**Notes de produit du serveur Sun Blade X3-2B (anciennement Sun Blade X6270 M3)**

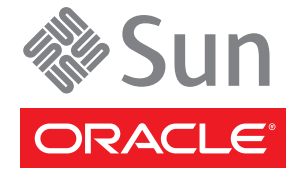

Référence : E36222 Juillet 2012

Copyright © 2012, Oracle et/ou ses affiliés. Tous droits réservés.

Ce logiciel et la documentation qui l'accompagne sont protégés par les lois sur la propriété intellectuelle. Ils sont concédés sous licence et soumis à des restrictions d'utilisation et de divulgation. Sauf disposition de votre contrat de licence ou de la loi, vous ne pouvez pas copier, reproduire, traduire, diffuser, modifier, breveter, transmettre, distribuer, exposer, exécuter, publier ou afficher le logiciel, même partiellement, sous quelque forme et par quelque procédé que ce soit. Par ailleurs, il est interdit de procéder à toute ingénierie inverse du logiciel, de le désassembler ou de le décompiler, excepté à des fins d'interopérabilité avec des logiciels tiers ou tel que prescrit par la loi.

Les informations fournies dans ce document sont susceptibles de modification sans préavis. Par ailleurs, Oracle Corporation ne garantit pas qu'elles soient exemptes d'erreurs et vous invite, le cas échéant, à lui en faire part par écrit.

Si ce logiciel, ou la documentation qui l'accompagne, est concédé sous licence au Gouvernement des Etats-Unis, ou à toute entité qui délivre la licence de ce logiciel ou l'utilise pour le compte du Gouvernement des Etats-Unis, la notice suivante s'applique :

#### U.S. GOVERNMENT END USERS:

Oracle programs, including any operating system, integrated software, any programs installed on the hardware, and/or documentation, delivered to U.S. Government end users are "commercial computer software" pursuant to the applicable Federal Acquisition Regulation and agency-specific supplemental regulations. As such, use, duplication, disclosure, modification, and adaptation of the programs, including any operating system, integrated software, any programs installed on the hardware, and/or documentation, shall be subject to license terms and license restrictions applicable to the programs. No other rights are granted to the U.S. Government.

Ce logiciel ou matériel a été développé pour un usage général dans le cadre d'applications de gestion des informations. Ce logiciel ou matériel n'est pas conçu ni n'est destiné à être utilisé dans des applications à risque, notamment dans des applications pouvant causer des dommages corporels. Si vous utilisez ce logiciel ou matériel dans le cadre d'applications dangereuses, il est de votre responsabilité de prendre toutes les mesures de secours, de sauvegarde, de redondance et autres mesures nécessaires à son utilisation dans des conditions optimales de sécurité. Oracle Corporation et ses affiliés déclinent toute responsabilité quant aux dommages causés par l'utilisation de ce logiciel ou matériel pour ce type d'applications.

Oracle et Java sont des marques déposées d'Oracle Corporation et/ou de ses affiliés. Tout autre nom mentionné peut correspondre à des marques appartenant à d'autres propriétaires qu'Oracle.

Intel et Intel Xeon sont des marques ou des marques déposées d'Intel Corporation. Toutes les marques SPARC sont utilisées sous licence et sont des marques ou des marques déposées de SPARC International, Inc. AMD, Opteron, le logo AMD et le logo AMD Opteron sont des marques ou des marques déposées d'Advanced Micro Devices. UNIX est une marque déposée de The Open Group.

Ce logiciel ou matériel et la documentation qui l'accompagne peuvent fournir des informations ou des liens donnant accès à des contenus, des produits et des services émanant de tiers. Oracle Corporation et ses affiliés déclinent toute responsabilité ou garantie expresse quant aux contenus, produits ou services émanant de tiers. En aucun cas, Oracle Corporation et ses affiliés ne sauraient être tenus pour responsables des pertes subies, des coûts occasionnés ou des dommages causés par l'accès à des contenus, produits ou services tiers, ou à leur utilisation.

# Table des matières

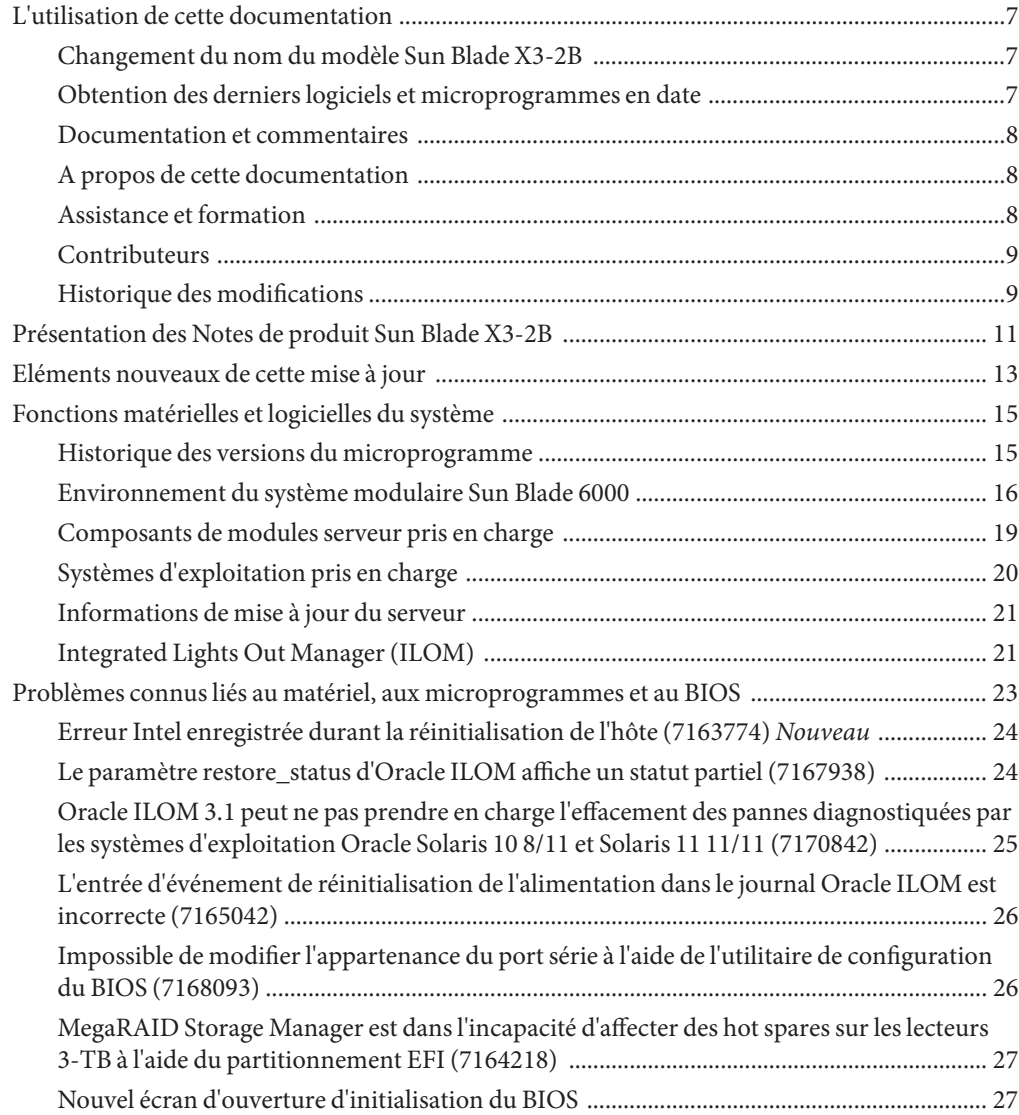

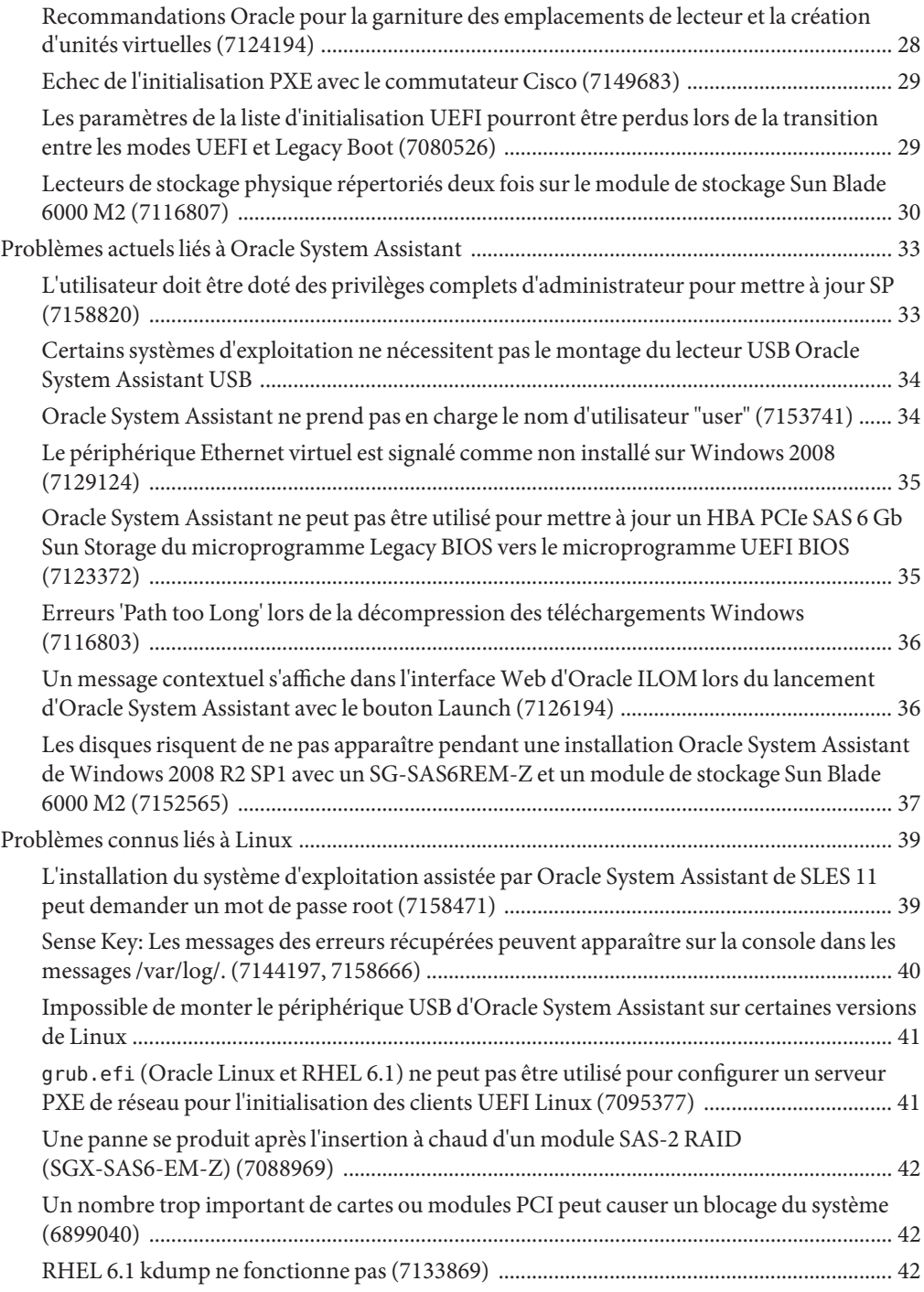

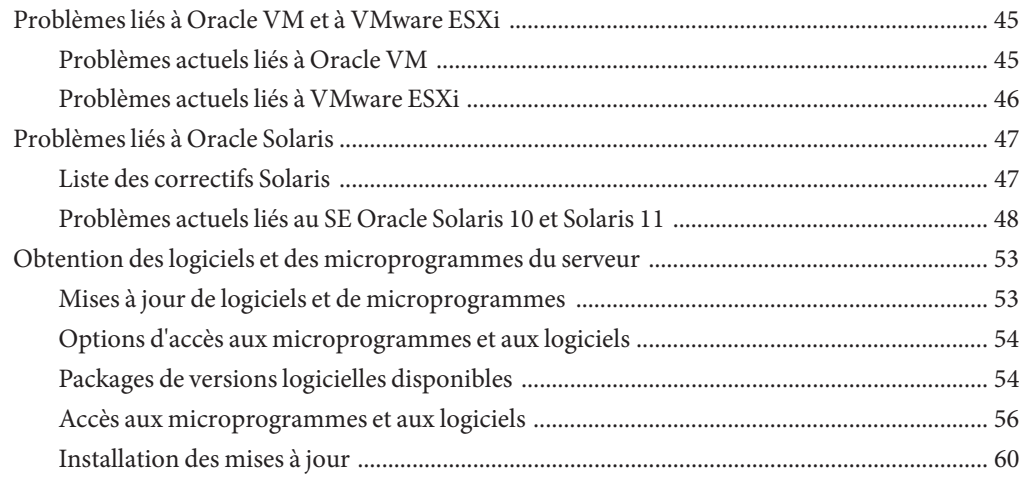

## <span id="page-6-0"></span>L'utilisation de cette documentation

Cette section indique comment vous procurer la dernière version en date des logiciels et microprogrammes du système, la documentation et les commentaires y relatifs, ainsi que l'historique des modifications de la documentation.

- "Changement du nom du modèle Sun Blade X3-2B" à la page 7
- "Obtention des derniers logiciels et microprogrammes en date" à la page 7
- ["Documentation et commentaires" à la page 8](#page-7-0)
- ["A propos de cette documentation" à la page 8](#page-7-0)
- ["Assistance et formation" à la page 8](#page-7-0)
- ["Contributeurs" à la page 9](#page-8-0)
- ["Historique des modifications" à la page 9](#page-8-0)

## **Changement du nom du modèle Sun Blade X3-2B**

Sun Blade X3-2B était auparavant appelé Sun Blade X6270 M3 Module de serveur. Ce nom peut encore apparaître dans le logiciel. Ce changement de nom ne reflète aucun changement dans les caractéristiques et fonctionnalités du système.

Le nouveau nom identifie les éléments suivants :

- X identifie un produit x86.
- Le premier nombre, 3, identifie la génération du serveur.
- Le deuxième numéro, 2, identifie le nombre de processeurs.
- Le caractère alphabétique, B, identifie le produit comme étant un serveur lame.

### **Obtention des derniers logiciels et microprogrammes en date**

Les microprogrammes, pilotes et autres logiciels liés au matériel de chaque serveur Oracle x86, module de serveur (lame) et châssis de lame sont mis à jour périodiquement.

Vous pouvez vous procurer la dernière version en date par le biais de ces trois méthodes :

■ Oracle System Assistant - il s'agit d'une nouvelle option installée en usine adaptée aux serveurs Sun Oracle x86. Il contient tous les outils et pilotes dont vous avez besoin et réside sur le lecteur USB installé dans la plupart des serveurs.

- <span id="page-7-0"></span>My Oracle Support – <http://support.oracle.com>
- Demande d'envoi de support physique

Pour plus d'informations, reportez-vous à ["Obtention des logiciels et des microprogrammes du](#page-52-0) [serveur" à la page 53.](#page-52-0)

### **Documentation et commentaires**

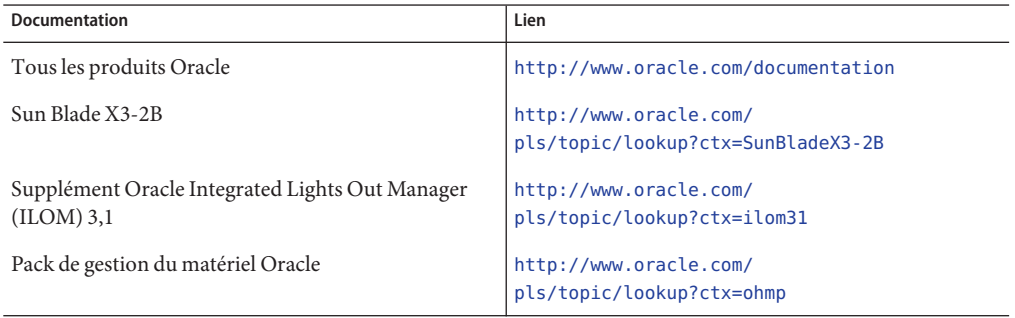

Vous pouvez faire part de vos commentaires sur cette documentation à l'adresse suivante : <http://www.oracle.com/goto/docfeedback>.

## **A propos de cette documentation**

Cet ensemble de documentation est disponible dans les formats PDF et HTML Les informations sont présentées dans des rubriques (similaires à celles de l'aide en ligne) et ne sont donc pas organisées avec des chapitres, des annexes et des sections numérotées.

Pour générer une version PDF comprenant toutes les informations sur un sujet particulier (comme l'installation du matériel ou les notes relatives au produit), il vous suffit de cliquer sur le bouton PDF situé dans l'angle supérieur gauche de la page HTML.

## **Assistance et formation**

Ces sites proposent des ressources supplémentaires :

- Assistance : <http://support.oracle.com>
- Formation : <http://education.oracle.com>

## <span id="page-8-0"></span>**Contributeurs**

Auteurs principaux : Lisa Kuder, Ray Angelo, Mark McGothigan, Cynthia Chin-Lee.

Contributeurs : Yi Cai, Kenny Tung, Salomon Chavez Velazquez, Daniel Silverman, Johnny Hui, Angela Vlahos, Anand Srinivasan, Darren Tran, Mark Stanton, Denise Silverman, Ralph Woodley, Mick Tabor

## **Historique des modifications**

Liste de l'historique des versions de cet ensemble de documents :

- Avril 2012. Publication initiale.
- Mai 2012. Mis à jour pour SW 1.0.1. Réédition de la bibliothèque de documentation contenant des révisions éditoriales
- Juin 2012. Mis à jour pour SW 1.1. Notes de produit et manuel de maintenance révisés.
- Juillet 2012. Nom du modèle de serveur modifié. Tous documents révisés.

# <span id="page-10-0"></span>Présentation des Notes de produit Sun Blade X3-2B

**Remarque –** Important : le module serveur Sun Blade X3-2B était auparavant appelé module serveur Sun Blade X6270 M3. Ce nom peut encore apparaître dans le logiciel. Ce changement de nom ne reflète aucun changement dans les caractéristiques et fonctionnalités du système.

Les *Notes de produit Sun Blade X3-2B (anciennement Sun Blade X6270 M3)* contiennent des informations relatives au serveur, comme les notes et problèmes liés au matériel, aux logiciels, aux microprogrammes et au BIOS.

**Remarque –** Les informations contenues dans ce document à propos du serveur ont pu être modifiées depuis leur publication. Les dernières informations en date sont disponibles en ligne dans la bibliothèque Sun Blade X3-2B :

#### <http://www.oracle.com/pls/topic/lookup?ctx=SunBladeX3-2B>

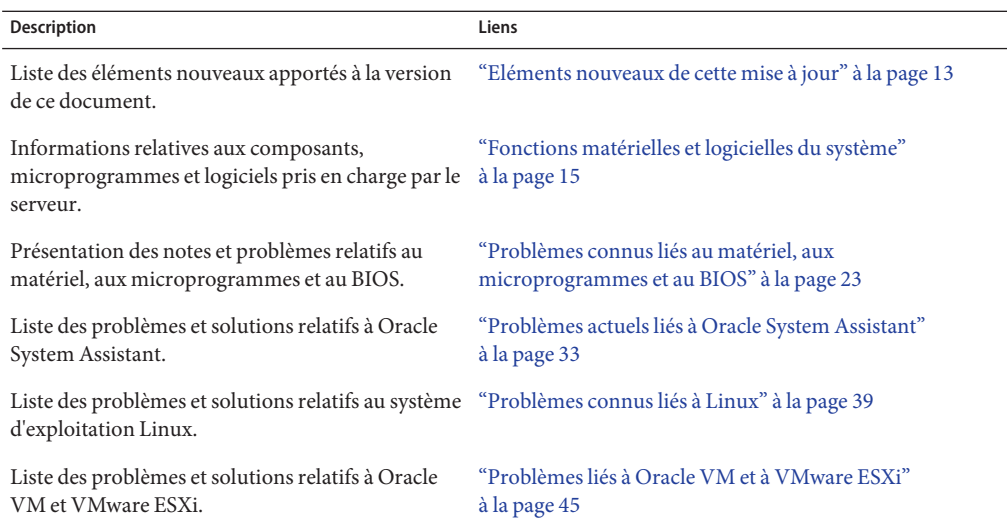

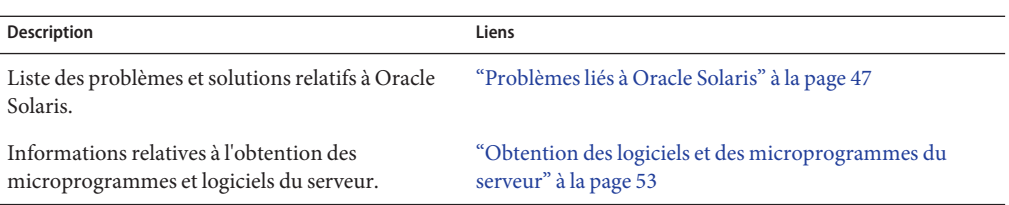

## <span id="page-12-0"></span>Eléments nouveaux de cette mise à jour

Cette section répertorie les modifications apportées à cette révision du document Notes de produit Sun Blade X3-2B.

Historique des modifications apportées au document :

- Juillet 2012. Problème révisé 7163774
- Juillet 2012. Problème ajouté 7163774.
- Juillet 2012. Nom du modèle de serveur modifié. Ajout d'informations sur le changement de nom et d'un tableau des historiques de versions des microprogrammes. Pas de problèmes ajoutés ou mis à jour
- Juin 2012. Mise à jour pour SW 1.1 et ajout de problèmes.
- Mai 2012. Mise à jour pour SW 1.0.1 et ajout de problèmes.
- Avril 2012. Publication initiale.

Ce tableau répertorie les sections comportant de nouveaux problèmes.

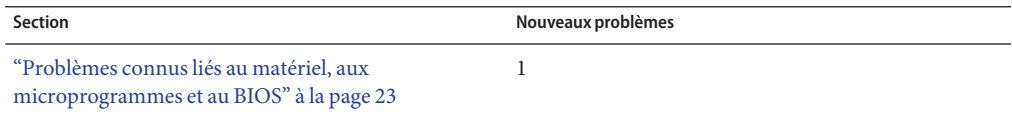

## <span id="page-14-0"></span>Fonctions matérielles et logicielles du système

Les sections suivantes décrivent les configurations matérielles requises et les fonctions logicielles du serveur Sun Blade X3-2B :

- "Historique des versions du microprogramme" à la page 15
- ["Environnement du système modulaire Sun Blade 6000" à la page 16](#page-15-0)
- ["Composants de modules serveur pris en charge" à la page 19](#page-18-0)
- ["Systèmes d'exploitation pris en charge" à la page 20](#page-19-0)
- ["Informations de mise à jour du serveur" à la page 21](#page-20-0)
- ["Integrated Lights Out Manager \(ILOM\)" à la page 21](#page-20-0)

### **Historique des versions du microprogramme**

Le tableau suivant répertorie les versions publiées du microprogramme du serveur.

**Remarque –** Oracle recommande d'effectuer une mise à niveau vers la dernière version logicielle en date du système. Cette opération vous garantit de disposer du dernier microprogramme, du dernier BIOS et des derniers pilotes en date pris en charge pour votre serveur. Vous pouvez télécharger la dernière version logicielle en date pour votre système à l'adresse <http://support.oracle.com>.

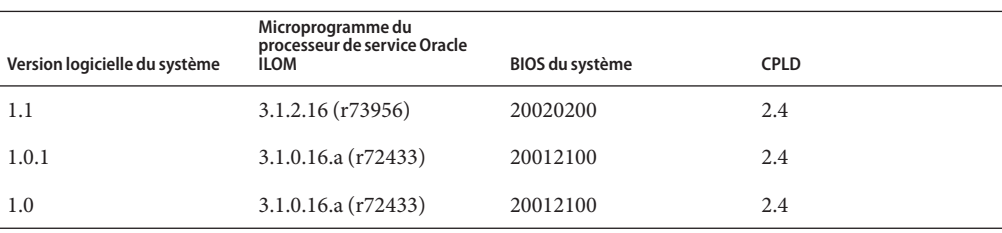

## <span id="page-15-0"></span>**Environnement du système modulaire Sun Blade 6000**

Le serveur Sun Blade X3-2B est pris en charge par deux châssis de systèmes modulaires Sun Blade 6000, le A90–B et le A90–D. Pour certaines configurations, la prise en charge par le châssis des modules NEM, modules de stockage, modules serveur et modules PCIe ExpressModules peut être différente pour les deux systèmes quand le serveur Sun Blade X3-2B est installé.

**Remarque –** Pour déterminer le modèle de votre châssis, reportez-vous au manuel *Sun Blade 6000 Modular System Service Manual*.

Les rubriques suivantes décrivent les composants pris en charge et la configuration de chaque châssis :

- "Composants pris en charge avec le châssis A90-B" à la page 16
- "Composants pris en charge avec le châssis A90-D" à la page 17
- ["Modules PCIe ExpressModules pris en charge" à la page 18](#page-17-0)

## **Composants pris en charge avec le châssis A90-B**

Le serveur Sun Blade X3-2B est actuellement pris en charge pour une utilisation dans le châssis du système modulaire A90-B Sun Blade 6000 avec la configuration suivante :

- Midplane PCIe 2.0
- Version logicielle minimale du châssis : 3.3.3

Les tableaux suivants répertorient les modules NEM, les modules de stockage et les modules serveur pris en charge par le châssis A90-B quand le serveur Sun Blade X3-2B est installé.

**Remarque –** Si un module serveur ou un module NEM installé dans un châssis n'est pas répertorié dans les tableaux suivants, il *doit* être ôté du châssis *avant* que le serveur Sun Blade X3-2B ne soit installé.

**NEM pris en charge1**

- Sun Blade 6000 10p GbE Pass-Thru NEM (X4250A-N)
- Sun Blade 6000 Virtualized Multi-Fabric 10GbE M2 NEM (X4338A)
- Sun Blade 6000 Ethernet Switched NEM 24p 10 GbE (X2073A-N)

 $^{\rm 1}$ Une prise en charge FEM et REM supplémentaire peut être nécessaire pour chaque module NEM. Reportez-vous à ["Modules FEM et](#page-18-0) [REM requis pour les modules NEM" à la page 19.](#page-18-0)

#### <span id="page-16-0"></span>**Modules serveur pris en charge**

- Module serveur SPARC T3-1B
- Module serveur SPARC T4-1B
- Module serveur Sun Blade T6320
- Module serveur Sun Blade T6340
- Module serveur Sun Blade X6270
- Sun Blade X3-2B
- Module serveur Sun Blade T6300 (Remarque : ce module n'est pris en charge que par le modèle Sun Blade 6000 10p GbE Pass-Thru NEM)

**Modèles de stockage pris en charge**

Module de stockage M2 Sun Blade

## **Composants pris en charge avec le châssis A90-D**

Le serveur Sun Blade X3-2B est actuellement pris en charge pour une utilisation dans le châssis du système modulaire A90-D Sun Blade 6000 avec la configuration suivante :

- Midplane PCIe 2.0
- Version logicielle minimale du châssis prise en charge : 4.2

Les tableaux suivants répertorient les modules NEM, les modules de stockage et les modules serveur pris en charge par le châssis A90-D quand le serveur Sun Blade X3-2B est installé.

**Remarque –** Si un module serveur ou un module NEM installé dans un châssis n'est pas répertorié dans les tableaux suivants, il *doit* être ôté du châssis *avant* que le serveur Sun Blade X3-2B ne soit installé.

#### <span id="page-17-0"></span>**NEM pris en charge <sup>1</sup>**

- Sun Blade 6000 10p GbE Pass-Thru NEM (X4250A-N)
- Sun Blade 6000 Virtualized Multi-Fabric 10GbE M2 NEM (X4338A)
- Sun Blade 6000 Ethernet Switched NEM 24p 10 GbE (X2073A-N)
- Sun Blade 6000 40 GbE Virtualized NEM (7100090)

**Remarque –** Reportez-vous aux notes produit du châssis pour plus d'informations sur le module CMM requis pour ce module NEM.

 $^{\overline{1}}$ Une prise en charge FEM et REM supplémentaire peut être nécessaire pour chaque module NEM. Reportez-vous à ["Modules FEM et](#page-18-0) [REM requis pour les modules NEM" à la page 19.](#page-18-0)

#### **Modules serveur**

- Module serveur SPARC T3-1B
- Module serveur SPARC T4-1B
- Sun Blade X3-2B
- Module serveur Sun Blade X6275 GbE
- Module serveur Sun Blade X6275 10 GbE

#### **Modules de stockage**

Module de stockage M2 Sun Blade

### **Modules PCIe ExpressModules pris en charge**

Les modules PCIe ExpressModules (PCIe EM) suivants sont pris en charge pour une utilisation avec le serveur Sun Blade X3-2B dans les châssis de systèmes modulaires Sun Blade 6000 A90-B ou A90-D.

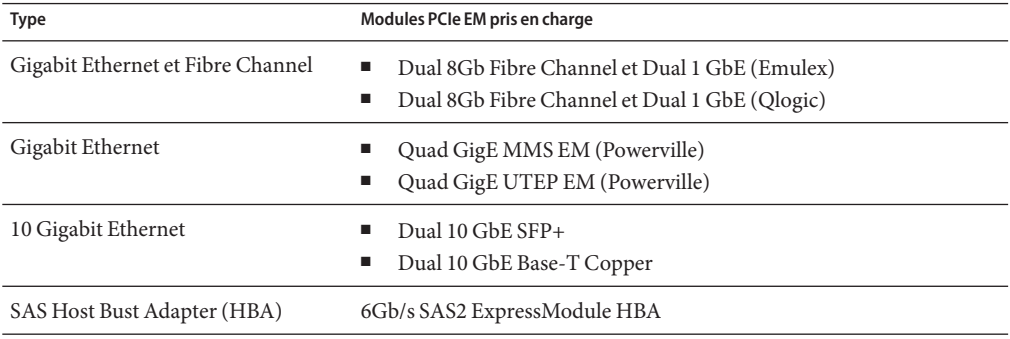

<span id="page-18-0"></span>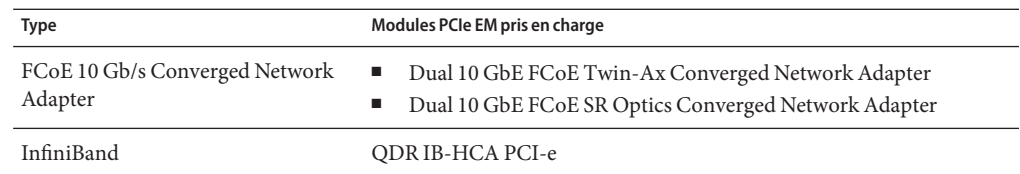

## **Composants de modules serveur pris en charge**

Les rubriques suivantes décrivent les composants pris en charge installés dans le serveur :

- "Modules FEM et REM requis pour les modules NEM" à la page 19
- "Processeurs pris en charge" à la page 19
- ["Mémoire prise en charge" à la page 20](#page-19-0)
- ["Unités de stockage prises en charge" à la page 20](#page-19-0)

### **Modules FEM et REM requis pour les modules NEM**

Les modules FEM (Fabric Expansion Modules) et REM (RAID expansion modules) doivent être installés sur les modules serveur pour pouvoir prendre en charge les modules NEM du tableau suivant :

**Remarque –** Pour les conditions requises par les NEM en fonction du modèle de châssis, reportez-vous à la rubrique suivante dans :["Environnement du système modulaire Sun Blade](#page-15-0) [6000" à la page 16.](#page-15-0)

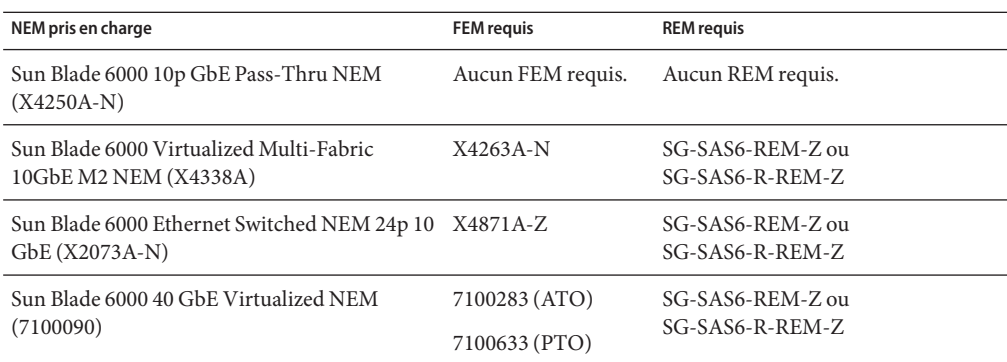

## **Processeurs pris en charge**

Les processeurs pris en charge sont répertoriés dans le tableau suivant.

#### <span id="page-19-0"></span>**Processeurs pris en charge**

- Intel Xeon E5-2690 (8 coeurs, 2,9 GHz)
- Intel Xeon E5-2660 (8 coeurs, 2,2 GHz)
- Intel Xeon E5-2640 (6 coeurs, 2,5 GHz)
- Intel Xeon E5-2609 (4 coeurs, 2.4 GHz)

### **Mémoire prise en charge**

Vingt-quatre DDR3 DIMM enregistrés avec emplacements mémoire ECC (12 emplacements par processeur). La mémoire prise en charge est répertoriée dans le tableau suivant.

#### **Mémoire prise en charge**

- 8 GB DDR3 LV RDIMM 1600 MHz
- 16 GB DDR3 LV RDIMM -1600 MHz

### **Unités de stockage prises en charge**

Le serveur est pourvu de quatre baies SAS/SATA 2,5 pouces prenant en charge les disques durs (HDD) et les disques durs électroniques (SSD). Les unités de stockage prises en charge sont répertoriées dans le tableau suivant.

#### **Unités de stockage prises en charge**

- 300 GB 10000 rpm SAS-2 HDD
- 600 GB 10000 rpm SAS-2 HDD
- 100 GB SATA SSD
- 300 GB SATA SSD

## **Systèmes d'exploitation pris en charge**

La liste suivante répertorie les systèmes d'exploitation pris en charge pour le serveur Sun Blade X3-2B.

- Oracle Linux (64 bits) 5.7, 5.8, 6.1, 6.2
- Oracle Solaris 10 8/11
- Oracle Solaris 11 11/11 (également disponible en option préinstallée)
- RHEL 5.7, 5.8, 6.1, 6.2
- SLES 11 SP1 et SP2
- <span id="page-20-0"></span>■ Oracle VM 3.0 et 3.1.1. Effectuez la mise à niveau vers une version minimale d'Oracle VM 3.0.2 à l'aide d'Oracle eDelivery à l'adresse <https://edelivery.oracle.com> ou Unbreakable Linux Network (ULN) à l'adresse <https://linux.oracle.com>. (également disponible en option préinstallée)
- VMware ESXi 5.0 and 5.0 update 1
- Windows Server 2008 SP2, Windows Server 2008 R2 SP1

## **Informations de mise à jour du serveur**

Les mises à jour de serveurs assurent le continuité des prises en charge, donnent accès à des améliorations et permettent de corriger les problèmes. Les mises à jour peuvent inclure de nouvelles versions de microprogrammes (BIOS et SP/Oracle ILOM), de nouvelles versions d'outils et de lecteurs, ainsi que des mises à jour vers d'autres packages de composants. Lors de la mise à jour d'un version, les modifications sont détaillées dans le fichier README de la mise à jour, accessible dans les ressources suivantes :

- Dans Oracle System Assistant, en cliquant sur le bouton Help de la page System Information.
- Dans My Oracle Support (MOS), dans le fichier README de niveau supérieur.
- Avec tous les téléchargements de packages du serveur à partir de MOS.

### **Informations connexes**

- ["Obtention des logiciels et des microprogrammes du serveur" à la page 53](#page-52-0)
- "Integrated Lights Out Manager (ILOM)" à la page 21
- *[Guide d'administration du serveur Sun Blade X3-2B \(anciennement Sun Blade X6270 M3\)](http://www.oracle.com/pls/topic/lookup?ctx=E37437&id=SBXIS)*

## **Integrated Lights Out Manager (ILOM)**

Chaque noeud de calcul de module serveur comprend un processeur de service (SP). Le processeur de service contient Oracle Integrated Lights Out Manager (ILOM), qui fournit des fonctionnalités de gestion de serveur conformes à IPMI 2.0.

Les interfaces suivantes permettent l'accès réseau à ILOM :

- Integrated Lights Out Manager (ILOM) via le processeur de service du noeud du module serveur (SP) ou le CMM (module de contrôle du châssis)
- Accès à la ligne de commande ILOM locale à l'aide d'une connexion série
- Port Ethernet de gestion 10/100 au midplane
- Clavier, vidéo, souris et stockage (KVMS) à distance par IP

### **Informations connexes**

Pour plus d'informations sur ILOM, reportez-vous à la bibliothèque de documentation ILOM 3.1 : <http://www.oracle.com/pls/topic/lookup?ctx=ilom31>

# <span id="page-22-0"></span>Problèmes connus liés au matériel, aux microprogrammes et au BIOS

Cette section contient des rubriques décrivant les problèmes liés au matériel, aux microprogrammes et au BIOS du serveur Sun Blade X3-2B. Le tableau suivant répertorie les problèmes abordés dans cette section.

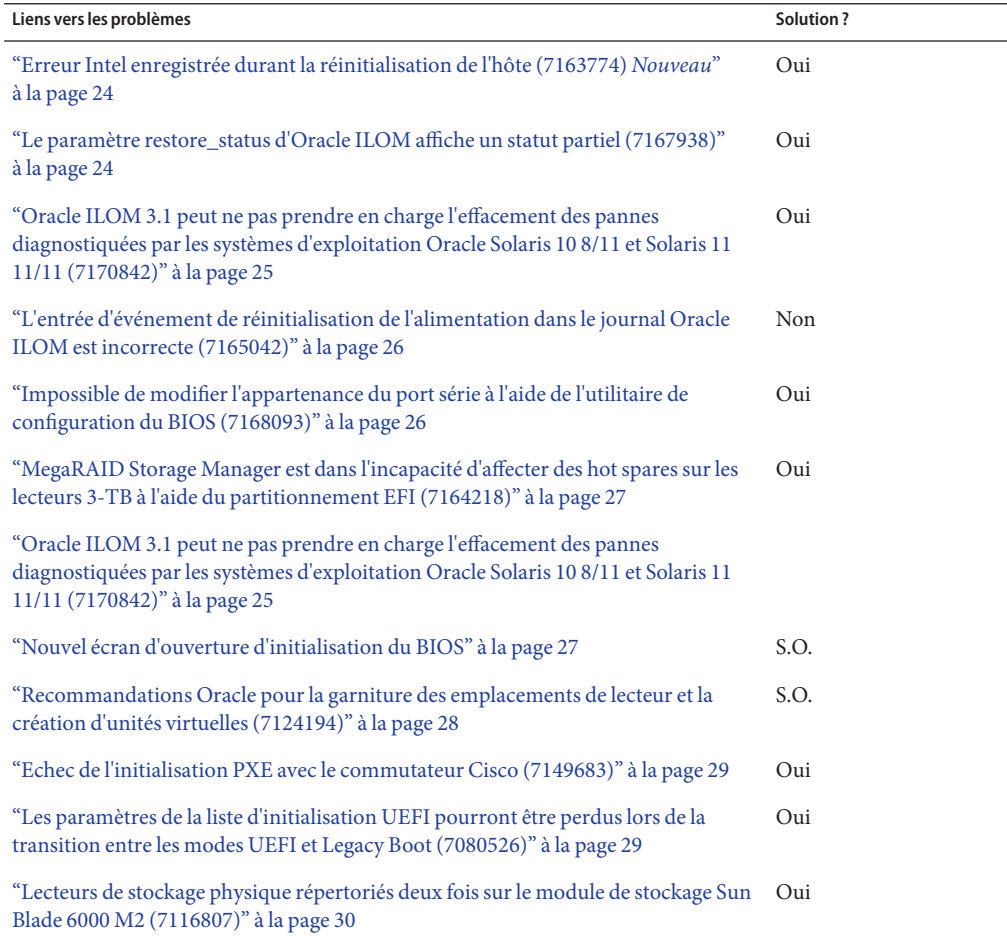

## <span id="page-23-0"></span>**Erreur Intel enregistrée durant la réinitialisation de l'hôte (7163774)** Nouveau

Durant la réinitialisation d'un hôte—sans cycle d'alimentation—Oracle ILOM peut enregistrer la panne Intel suivante :

fault.io.intel.iio.misc-vpp-fail

Le système continue de fonctionner normalement après la réinitialisation de l'hôte et les pannes sont effacées. Vous pouvez ignorer cette panne. Ce problème est à l'étude.

**Solution** :

- **Laissez le système se réinitialiser. 1**
- **Pour continuer, effacez les pannes : 2**
	- **a. Démarrez le shell de gestion des pannes :** -> **start /SP/faultmgmt/shell**
	- **b. Effacez les pannes sur les deux processeurs :** faultmgmtsp> **fmadm acquit /SYS/MB/P0** faultmgmtsp> **fmadm acquit /SYS/MB/P1**

faultmgmtsp> **exit**

## Le paramètre restore\_status d'Oracle ILOM affiche un **statut partiel (7167938)**

Lors du chargement d'une configuration Oracle ILOM UEFI BIOS, le fichier de configuration peut contenir des erreurs typographiques ou des paramètres inactifs (c'est-à-dire des paramètres qui ne sont plus valides pour la version en cours du BIOS). Un ou plusieurs paramètres peuvent alors ne pas se charger. Lorsque cette situation se produit, le paramètre Oracle ILOM /System/BIOS/Config/restore\_status, qui fournit à l'utilisateur le statut de la dernière tentative de chargement de la configuration, indique que ce dernier est une restauration partielle. La valeur du paramètre /System/BIOS/Config/restore\_status ne change pas, jusqu'au chargement d'une nouvelle configuration d'Oracle ILOM UEFI BIOS.

### **Solution** :

**A l'aide d'un éditeur de texte, créez un fichier dont le contenu est le suivant :**  $<$ BIOS $>$ **1**

 $<$ /BIOS>

- <span id="page-24-0"></span>**Sauvegardez le fichier au format .xml. 2**
- **Pour charger la configuration, entrez la commande suivante : 3**
	- -> **load -source** *URI\_location***/** *file\_name.xml* **/System/BIOS/Config**

où *URI\_location* est le chemin et *file\_name.xml* et le fichier créé lors d'une étape précédente.

**Si l'alimentation de l'hôte est activée, entrez la commande suivante pour réinitialiser l'hôte :** -> **reset /System 4**

## ▼ **Oracle ILOM 3.1 peut ne pas prendre en charge l'effacement des pannes diagnostiquées par les systèmes d'exploitation Oracle Solaris 10 8/11 et Solaris 11 11/11 (7170842)**

Oracle Integrated Lights Out Manager (ILOM) 3.1 peut ne pas être en mesure d'effacer une panne diagnostiquée par les systèmes d'exploitation Oracle Solaris suivants :

- Oracle Solaris 10 8/11
- Oracle Solaris 11 11/11

**Solution** :

- **Effectuez l'une des opérations suivantes :** ●
	- **Effacez la panne à l'aide du système d'exploitation Oracle Solaris.**
	- **Suivez la procédure ci-après à partir du shell faultmgmt de l'interface de ligne de commande d'Oracle ILOM :**
		- **a. Recherchez l'UUID des pannes dans la sortie de 'fmadm faulty'.**
		- **b. Effacez les pannes via 'fmadm acquit<UUID>.**

## <span id="page-25-0"></span>**L'entrée d'événement de réinitialisation de l'alimentation dans le journal Oracle ILOM est incorrecte (7165042)**

L'information suivante peut apparaître sous forme d'entrée dans le journal d'événements quand l'alimentation de l'hôte est cyclée :

To synchronize configuration data between ILOM and UEFI using IPMI "Chassis Control" commands, e.g., 'ipmitoll chassis power cycle'

16 Fri Apr 27 18:13:31 2012 Power Cycle major /SYS has been cycled by IPMI Request over IPMB interface In the above event, the source of the host power-cycle request is incorrectly identified as ?IPMI Request over IPMB interface,

Dans l'événement ci-dessus, la source de la requête du cycle d'alimentation de l'hôte est identifiée à tort comme IPMI Request over IPMB interface alors qu'aucune interface IPMB n'est connectée au processeur de service.

Logiciels affectés : Oracle ILOM 3.1 et logiciels de plate-forme versions 1.0 et 1.1

**Pas de solution**.

## **Impossible de modifier l'appartenance du port série à l'aide de l'utilitaire de configuration du BIOS (7168093)**

Par défaut, le paramètre de propriété BIOS Setup Utility du port série externe (Advanced >Serial Port Console Redirection >External Serial Port) est attribué au processeur du serveur (SP) et ne peut pas être modifié à l'aide de l'utilitaire de configuration du BIOS. Pour changer le paramètre de propriété, utilisez l'interface de ligne de commande Oracle ILOM.

**Solution** :

- **Pour changer la propriété du port série, procédez comme suit :** ●
	- **a. Connectez-vous à l'interface de ligne de commande d'Oracle ILOM.**
	- **b. Pour changer la propriété du port série externe, tapez la commande suivante à l'invite de l'interface de ligne de commande :**

-> **set /SP/serial/portsharing/owner=host**

Valeur par défaut='SP'

## <span id="page-26-0"></span>▼ **MegaRAID Storage Manager est dans l'incapacité d'affecter des hot spares sur les lecteurs 3-TB à l'aide du partitionnement EFI (7164218)**

MegaRAID Storage Manager (v11.08.03.02) peut ne pas être en mesure d'affecter des hot spares si l'unité virtuelle est basée sur la carte SG-SAS6-REM-Z REM et construite sur des lecteurs de 3 téraoctets (3 To) à l'aide de l'interface EFI (Extensible Firmware Interface).

**Solution** :

**Pour affecter un hot spare à cette configuration, servez-vous de l'utilitaire sas2ircu jusqu'à ce que l'erreur de MegaRAID Storage Manager soit corrigé.** ●

## **Nouvel écran d'ouverture d'initialisation du BIOS**

L'écran d'ouverture d'initialisation du BIOS a changé. Il ressemble à présent à la capture suivante :

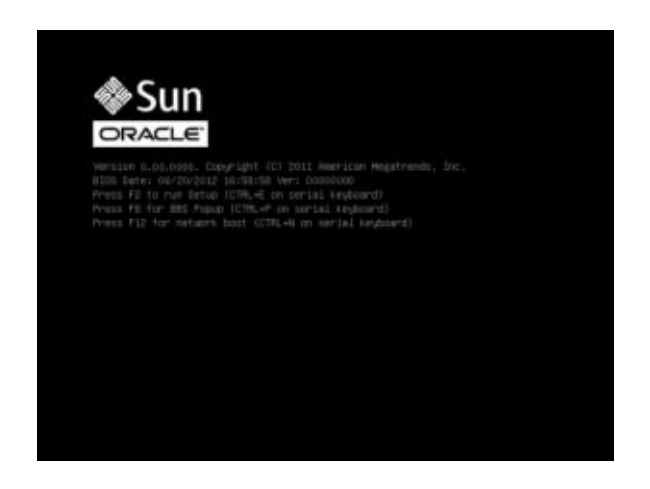

## <span id="page-27-0"></span>**Recommandations Oracle pour la garniture des emplacements de lecteur et la création d'unités virtuelles (7124194)**

Etant donné l'architecture unique des serveurs lames, il est important de tenir compte des éléments suivants lors de la configuration du sous-système de votre disque. Ces éléments incluent notamment le choix du type de lecteurs (SAS, SSD) et l'emplacement de ces derniers dans les modules serveur. Les disques internes de la plupart des modules serveur sont connectés par un port unique et exécutés à une vitesse maximale de 3 Gbits/s.

Les disques situés dans des modules de stockage sont connectés par deux ports et exécutés à une vitesse maximale de 6 Gbits/s. Les lecteurs à double port offrent une tolérance aux pannes supplémentaire, permettant de garder un disque en ligne même si le port principal est défaillant. Les lecteurs SAS actuels prennent en charge deux ports. Les lecteurs SATA et SATA SSD n'ont qu'un seul port.

Etant donné les différences entre les modules serveur et les types de lecteurs, tenez compte des éléments suivants lors de la configuration de votre système :

- Les unités virtuelles doivent être uniquement composées de lecteurs utilisant la même interface (exemple : SAS uniquement ou SATA SSD uniquement).
- Les unités virtuelles doivent être contenues dans un domaine de défaillance unique. Les disques internes Sun Blade X3-2B sont considérés comme étant un domaine de défaillance unique (connexions à port unique seulement). Les modules de stockage Sun Blade 6000 sont également considérés comme étant un domaine de défaillance unique. Toute unité virtuelle créée sur le serveur Sun Blade X3-2B est limitée à 4 lecteurs, y compris les lecteurs hot spare. Le nombre d'unités virtuelles sur les modules de stockage Sun Blade 6000 peut atteindre 8 ou plus, selon le nombre de modules de stockage Sun Blade 6000 accessibles au module serveur.
- Utilisez des hot spares dédiés uniquement. N'utilisez pas de hot spares globaux, à moins qu'ils ne puissent pas être accessibles par un autre domaine de défaillance.
- Les hot-spares dédiés ne doivent inclure que des groupes de lecteurs résidant dans le même domaine de défaillance. Cette méthode permet de créer un hot spare global "virtuel" pour n'importe quel domaine.
- Les lecteurs SATA/SATA-SSD ne sont pas pris en charge dans les modules de stockage Sun Blade 6000. Le Gestionnaire de zones du châssis ne permet pas d'attribuer des zones aux lecteurs.
- Les lecteurs SAS et SATA sont pris en charge dans le serveur Sun Blade X3-2B. Toutefois, s'ils sont utilisés dans le module serveur, les lecteurs SAS ne s'exécutent pas à pleine vitesse et ne peuvent pas utiliser le deuxième port.

<span id="page-28-0"></span>■ Les lecteurs SAS et SATA peuvent être mélangés dans le module serveur, mais pas dans les unités virtuelles. Vous pouvez par exemple avoir un SAS RAID 1 à double lecteur et un SATA-SSD RAID 1 à double lecteur dans un serveur Sun Blade X3-2B.

## ▼ **Echec de l'initialisation PXE avec le commutateur Cisco (7149683)**

L'initialisation du serveur par PXE échoue avec un commutateur Cisco. Il existe deux solutions à ce problème :

- **Effectuez l'une des opérations suivantes :** ●
	- **Connectez-vous en mode Exec sur la console série du commutateur et désactivez l'arbre maximal :**

**Router(config)#no spanning-tree**

■ **Activez l'amélioration Portfast en tapant la commande suivante :**

**Remarque –** Portfast est une amélioration Cisco de l'arbre maximal permettant aux ports de passer d'un état blocked/disabled/learning/listening à l'état forwarding. L'activation de Portfast permet aux dispositifs d'envoyer et de recevoir des données dès l'initialisation du port.

**Switch>enable Switch#configure terminal Switch(config)#spanning-tree portfast default**

Pour vérifier les changements effectués, exécutez la commande ci-après :

**Switch#show spanning-tree interface GigabitEthernet 0/48 portfast**

## ▼ **Les paramètres de la liste d'initialisation UEFI pourront être perdus lors de la transition entre les modes UEFI et Legacy Boot (7080526)**

Les paramètres de la liste de priorité d'initialisation d'Unified Extensible Firmware Interface (UEFI) peuvent être perdus lors de la transition entre les modes UEFI Boot et Legacy Boot BIOS. L'un des scénarios pour passer d'un mode BIOS à l'autre consiste à accéder à l'utilitaire Pc-Check, qui ne s'exécute qu'en mode Legacy Boot. Les paramètres de configuration d'UEFI doivent être enregistrés avant de passer du mode UEFI au mode Legacy Only BIOS et inversement.

- <span id="page-29-0"></span>**Utilisez l'application ueficonfig pour sauvegarder les paramètres de la configuration et passer 1 d'un mode BIOS à l'autre.**
- **Restaurez les paramètres de configuration BIOS après être revenu au mode UEFI. 2**

Pour plus d'informations et pour connaître les procédures de sauvegarde des paramètres de configuration UEFI, reportez-vous à *Oracle ILOM 3.1 Configuration and Maintenance Guide* dans la bibliothèque de documentation d'Oracle Integrated Lights Out Manager (ILOM) 3.1 à l'adresse : <http://www.oracle.com/pls/topic/lookup?ctx=ilom31>

## Lecteurs de stockage physique répertoriés deux fois **sur le module de stockage Sun Blade 6000 M2 (7116807)**

Quand les conditions suivantes sont réunies, les lecteurs physiques du module de stockage Sun Blade 6000 M2 peuvent être répertoriés deux fois :

- Sun Storage 6 Gb SAS REM HBA (SG-SAS6-REM-Z) REM est installé
- Le système est configuré pour s'initialiser en mode UEFI
- Création d'une unité virtuelle à l'aide de lecteurs physiques situés sur le module de stockage Sun Blade 6000
- Deux NEM sont installés dans le châssis
- **Effectuez l'une des opérations suivantes avant de créer une unité virtuelle :** ●
	- **Supprimez l'un des NEM installés sur le châssis Sun Blade 6000. Les lecteurs physiques sont alors répertoriés une seule fois.**

Une fois l'unité virtuelle créée, le NEM peut être remplacé.

- **Créez une unité virtuelle en mode Legacy Boot comme suit :**
	- **a. Initialisez le serveur et entrez dans l'utilitaire de configuration du BIOS.**
	- **b. Naviguez vers le menu Boot et modifiez l'entrée UEFI/BIOS Boot Mode de UEFI à Legacy Boot Mode.**
	- **c. Sélectionnez Save Changes and Reset dans l'onglet Setup Utility Save & Exit.**
	- **d. Quand le système se réinitialise, entrez Ctrl-C quand vous y êtes invité, afin de démarrer l'utilitaire de configuration SG-SAS6-REM-Z.**
	- **e. Créez l'unité virtuelle à l'aide de l'utilitaire de configuration SG-SAS6-REM-Z.**

**f. Une fois l'unité virtuelle créée, retournez à la configuration du BIOS et sélectionnez de nouveau le mode d'initialisation UEFI.**

# <span id="page-32-0"></span>Problèmes actuels liés à Oracle System Assistant

Cette section contient des rubriques décrivant les problèmes liés à Oracle System Assistant pour le Sun Blade X3-2B. Le tableau suivant répertorie les problèmes abordés dans cette section.

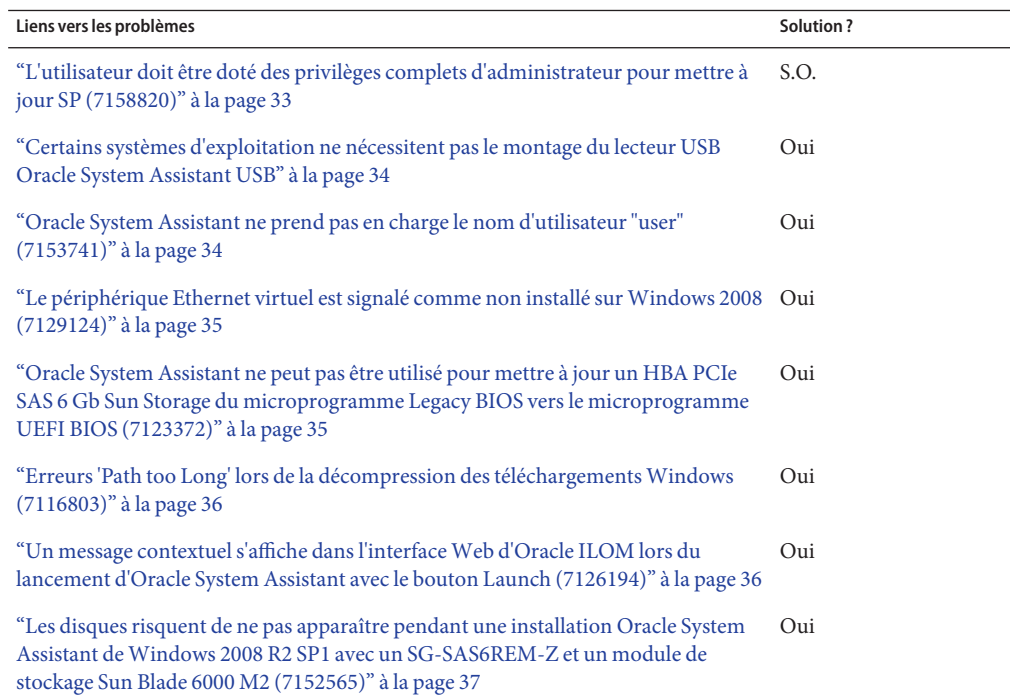

## **L'utilisateur doit être doté des privilèges complets d'administrateur pour mettre à jour SP (7158820)**

Lors de la mise à niveau du microprogramme Oracle ILOM/SP à partir d'Oracle System Assistant à l'aide de l'interconnexion de l'hôte local USB/LAN, une invite de connexion s'affiche. <span id="page-33-0"></span>Pour effectuer la mise à jour du microprogramme, vous devez vous connecter en tant que racine, administrateur ou utilisateur doté de privilèges avancés (aucro).

**Remarque –** Une invite de connexion *n'* apparaît pas si l'interconnexion d'hôte local n'est*pas* USB/LAN. Toutefois, la durée de la mise à jour du SP est augmentée (40 minutes maximum). La méthode d'interconnexion est déterminée par le paramètre Local Host Interconnect dans Oracle ILOM.

Pour les procédures de mise à jour du microprogramme, reportez-vous à la section ["Configuration des logiciels et des microprogrammes " du manuel](http://www.oracle.com/pls/topic/lookup?ctx=E37437&id=SBXISglids) *Guide d'administration du [serveur Sun Blade X3-2B \(anciennement Sun Blade X6270 M3\)](http://www.oracle.com/pls/topic/lookup?ctx=E37437&id=SBXISglids)*.

## **Certains systèmes d'exploitation ne nécessitent pas le montage du lecteur USB Oracle System Assistant USB**

Certains systèmes d'exploitation, tels qu'Oracle VM 3.0, Oracle Solaris 10 et des versions de Linux risquent de ne pas monter automatiquement le lecteur USB Oracle System Assistant. Pour accéder au lecteur, vous devez le monter manuellement. Pour obtenir des instructions sur le montage du périphérique sur des systèmes Oracle VM 3.0, Oracle Solaris 10 et Linux, reportez-vous à :["Montage du lecteur flash USB Oracle System Assistant" du manuel](http://www.oracle.com/pls/topic/lookup?ctx=E37437&id=SBXISglikt) *Guide [d'administration du serveur Sun Blade X3-2B \(anciennement Sun Blade X6270 M3\)](http://www.oracle.com/pls/topic/lookup?ctx=E37437&id=SBXISglikt)*.

## ▼ **Oracle System Assistant ne prend pas en charge le nom d'utilisateur "user" (7153741)**

La tâche de configuration du processeur de service Oracle System Assistant ne vous permet pas de créer un utilisateur avec le nom d'utilisateur, "user." Par ailleurs, s'il est possible de créer un utilisateur appelé à ce titre à l'aide d'Oracle ILOM, la tâche ne permet pas la suppression ou la modification de cet utilisateur.

**Solution :**

**Utilisez l'interfaceWeb ou l'interface de ligne de commande d'Oracle ILOM pour créer, supprimer et modifier un utilisateur qui porte le nom d'utilisateur user.** ●

Pour obtenir des instructions sur l'utilisation d'Oracle ILOM, reportez-vous à la bibliothèque de documentation d'Oracle Integrated Lights Out Manager (ILOM) à l'adresse :

<http://www.oracle.com/pls/topic/lookup?ctx=ilom31>

## <span id="page-34-0"></span>▼ **Le périphérique Ethernet virtuel est signalé comme non installé surWindows 2008 (7129124)**

Après l'utilisation des pilotes Windows Server 2008 SP2 et Windows Server 2008 R2 SP1, le gestionnaire de périphériques Windows signale que le périphérique Ethernet virtuel n'est pas installé. Oracle System Assistant ne fournit pas le pilote de cette interface. Le pilote est disponible avec le pack de gestion du matériel Oracle.

**Solution :**

- **Effectuez l'une des opérations suivantes :** ●
	- **Pour obtenir ce pilote, installez le pack de gestion du matériel Oracle, disponible comme outil supplémentaire sur Oracle System Assistant.**
	- **Pour désactiver ce périphérique et l'empêcher d'apparaître dans le Gestionnaire de périphériquesWindows, utilisez la commande suivante :**

**ilomconfig disable interconnect**

## **Oracle System Assistant ne peut pas être utilisé pour mettre à jour un HBA PCIe SAS 6 Gb Sun Storage du microprogramme Legacy BIOS vers le microprogramme UEFI BIOS (7123372)**

Oracle System Assistant ne peut pas être utilisé pour mettre à jour un adaptateur de bus hôte (HBA) PCIe SAS 6 Gb Sun Storage du microprogramme Legacy BIOS (non-UEFI) vers le microprogramme UEFI BIOS.

Le mise à jour du HBA vers le microprogramme UEFI BIOS (Unified Extensible Firmware Interface) nécessite deux mises à jour de microprogramme consécutives. Oracle System Assistant ne peut pas effectuer des mises à jour de microprogramme consécutives sur un seul HBA. A la place, utilisez l'utilitaire LSI sas2flash.

Appliquez la solution suivante pour mettre à jour le microprogramme HBA à l'aide de l'utilitaire LSI sas2flash :

- **Téléchargez l'utilitaire sas2flash spécifique à la version du SE pour le HBA à l'adresse : 1 [http://www.lsi.com/sep/Pages/oracle/sas\\_6gbs\\_support.a spx](http://www.lsi.com/sep/Pages/oracle/sas_6gbs_support.a spx)**
- **Pour identifier le numéro de contrôleur, utilisez l'utilitaire sas2flash pour répertorier tous les 2 HBA (PCIe SAS 6 Gb Sun Storage) SAS2 : -> sas2flash -listall**

<span id="page-35-0"></span>**Pour mettre à jour le HBA, utilisez les commandes suivantes sas2flash, où** *n* **est le numéro de 3 contrôleur affiché par la commande sas2flash list à l'étape 2.**

```
-> sas2flash -c n -f fw-rem-11050000-0a030019.bin
-> sas2flash -c n - b x64sas2-07180207.rom
-> sas2flash -c n - b mptsas2-7210400.rom
```
## ▼ **Erreurs 'Path too Long' lors de la décompression des téléchargementsWindows (7116803)**

Lorsque vous dézippez un package Windows téléchargé depuis MOS à l'aide de l'utilitaire de compression Windows Server 2008/2008R2 par défaut, des erreurs risquent de se produire indiquant que le chemin est trop long. La longueur du chemin est déterminée par le système d'exploitation Windows. La longueur maximale du chemin, qui inclut la lettre du lecteur, les deux points, la barre oblique inverse, les noms de composants séparés par des barres obliques inverses et le caractère nul de fin, est définie sur 260 caractères.

#### **Solution** :

**Utilisez un utilitaire de compression tiers.** ●

> A la différence de l'utilitaire de compression Windows par défaut, certains utilitaires tiers autorisent des longueurs maximales de chemin supérieures.

## ▼ **Un message contextuel s'affiche dans l'interfaceWeb d'Oracle ILOM lors du lancement d'Oracle System Assistant avec le bouton Launch (7126194)**

La page de récapitulatif de l'interface Web d'Oracle ILOM affiche l'indicateur d'état de l'alimentation de l'hôte en reflétant correctement cet état. Néanmoins, lorsque vous cliquez sur le bouton Launch d'Oracle System Assistant, l'indicateur d'état d'alimentation de l'hôte risque de ne plus refléter correctement cet état, et le message contextuel suivant peut apparaître :

Impossible de récupérer l'état d'alimentation de l'hôte

**Fermez le message et mettez à jour les informations de l'état de l'alimentation de l'hôte sur la page en actualisant le navigateurWeb manuellement.** ●

## <span id="page-36-0"></span>▼ **Les disques risquent de ne pas apparaître pendant une installation Oracle System Assistant deWindows 2008 R2 SP1 avec un SG-SAS6REM-Z et un module de stockage Sun Blade 6000 M2 (7152565)**

Pendant l'installation Windows en utilisant Oracle System Assistant, tous les pilotes critiques d'initialisation sont chargés pendant la phase WinPE. Cela entraîne la disparition des disques lorsque le pilote SG-SAS6-REM-Z est chargé.

- **Avant d'installerWindows 2008 R2 SP1, déposez tout module de stockage Sun Blade 6000 M2s à partir du châssis Sun Blade 6000. 1**
- **Réinstallez les modules lorsque l'installationWindows est terminée. 2**

## <span id="page-38-0"></span>Problèmes connus liés à Linux

Cette section contient des rubriques décrivant les problèmes liés au système d'exploitation Linux pour le serveur Sun Blade X3-2B. Le tableau suivant répertorie les problèmes abordés dans cette section.

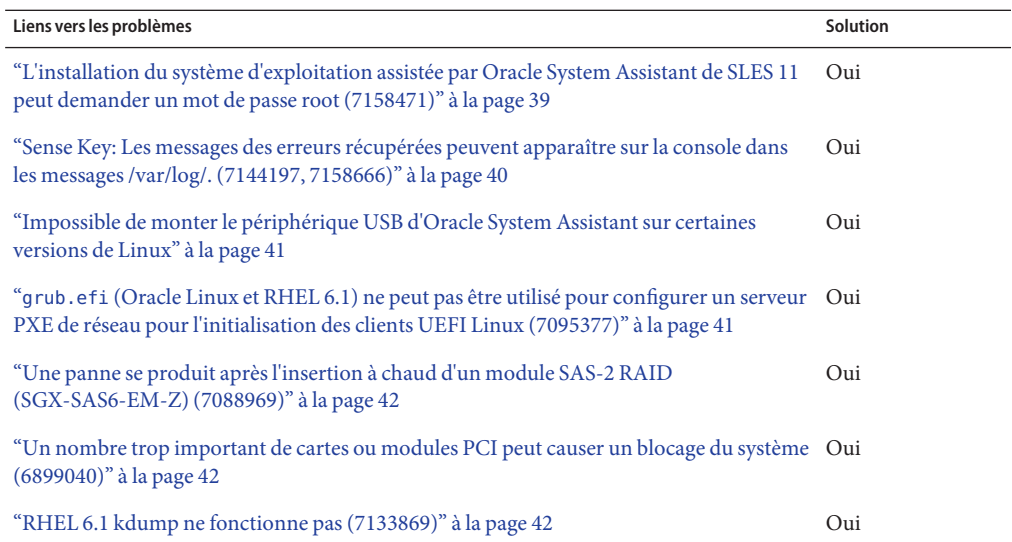

## ▼ **L'installation du système d'exploitation assistée par Oracle System Assistant de SLES 11 peut demander un mot de passe root (7158471)**

Lors de l'utilisation d'Oracle System Assistant pour l'installation assistée par un système d'exploitation de SLES 11, une invite de mot de passe root peut apparaître. La méthode par laquelle le volume d'installation a été créé (Oracle System Assistant ou LSI WebBIOS) détermine si une invite de mot de passe apparaît. Si le volume d'installation a été créé à l'aide d'Oracle System Assistant (Tâche RAID Configuration), le mot de passe n'apparaît *pas*. Si le volume d'installation a été créé à l'aide de LSI WebBIOS, le mot de passe apparaît.

<span id="page-39-0"></span>**Quand l'invite de mot de passe apparaît, tapez le mot de passe suivant : changeme** ●

## **Sense Key: Les messages des erreurs récupérées peuvent apparaître sur la console dans les messages /var/log/. (7144197, 7158666)**

Pour le noyau Oracle Linux 5.8, le noyau Red Hat Enterprise Linux (RHEL) 5.8 et le noyau SUSE Linux Enterprise Server (SLES) 11 Base Install Service Pack 1, le noyau et le service smartd peuvent générer des messages d'erreur non souhaités (avec certaines configurations matérielles). Les systèmes qui utilisent ces noyaux avec la surveillance smartd du périphérique bloqué et avec un adaptateur de bus hôte (HBA) RAID PCIe SAS 6 Gb Sun Storage interne connecté à un disque SATA (tel que le disque dur électronique SATA 7101423 100 Go) s'exécutant en mode JBOD RAW, peuvent générer et afficher plusieurs messages d'erreur sur la console système ou dans les messages /var/log/, qui ressemblent à ce qui suit :

```
Feb 9 18:24:58 X4270M3host kernel: [9108.314218] sd
0:0:0:0 [sda] Sense Key: Recovered Error
[current][descriptor]
Feb 9 18:24:58 X4270M3host kernel: [9108.314226]
Descriptor sense data with sense descriptors (in hex):
Feb 9 18:24:58 X4270M3host kernel: [9108.314229] 72 01
00 1d 00 00 00 0e 09 0c 00 00 00 00 00 00
Feb 9 18:24:58 X4270M3host kernel: [9108.314240] 00 4f
00 c2 00 50
Feb 9 18:24:58 X4270M3host kernel: [9108.314246] sd
0:0:0:0 [sda] Add. Sense ATA pass through information
available.
```
Composants matériels et logiciels concernés :

- Adaptateurs de bus hôte Sun Storage 6 Gb SAS PCIe RAID pris en charge par le serveur
- Oracle Linux 5.8
- Red Hat Enterprise Linux (RHEL) 5.8

#### **Solution :**

- **Optez pour l'une des solutions suivantes en fonction de votre système d'exploitation :** ●
	- **Pour Oracle Linux 5.8 et RHEL 5.8 :**
		- **a. Ignorez les messages.**
- <span id="page-40-0"></span>■ **Pour SLES 11 SP1 :**
	- **a. Ignorez les messages ou effectuez l'une des opérations suivantes :**
		- **Mettez à jour le dernier noyau errata depuis SUSE.** *- ou -*
		- **Désactivez la surveillance smartd de tous les lecteurs SATA JBOD sous les contrôleurs HBA RAID PCIe SAS 6 Gb Sun Storage.**

Utilisez la commande smartctl pour désactiver la surveillance du lecteur et pour vérifier son état :

# **smartctl -s off /dev/***device\_name*

où *device\_name* est le nom de l'unité de stockage.

## **Impossible de monter le périphérique USB d'Oracle System Assistant sur certaines versions de Linux**

Reportez-vous à l'entrée suivante :["Certains systèmes d'exploitation ne nécessitent pas le](#page-33-0) [montage du lecteur USB Oracle System Assistant USB" à la page 34](#page-33-0)

## ▼ **grub.efi (Oracle Linux et RHEL 6.1) ne peut pas être utilisé pour configurer un serveur PXE de réseau pour l'initialisation des clients UEFI Linux (7095377)**

Les clients UEFI Linux réagissent de manière non appropriée lorsqu'ils sont initiés à partir d'un serveur Oracle Linux ou RHEL 6.1.

**Solution :**

- **Effectuez l'une des opérations suivantes avant l'initialisation du serveur par PXE à partir d'un serveur Oracle Linux ou RHEL 6.1 :** ●
	- **Attribuez le mode Legacy au BIOS du serveur Sun Blade X3-2B.**

Le serveur s'initialise.

- **a. A l'initialisation du système, appuyez sur F2 pour entrer dans le menu de configuration du BIOS.**
- **b. Accédez au menu BOOT.**

<span id="page-41-0"></span>**c. Passez du mode UEFI/BIOS à Legacy.**

■ **Mettez à jour le package de chargeur de démarrage grub.efi de distribution Oracle Linux 6.1 sur votre serveur d'initialisation PXE.**

Vous pouvez obtenir des mises à jour à partir d'ULN à l'adresse <http://linux.oracle.com>.

## ▼ **Une panne se produit après l'insertion à chaud d'un module SAS-2 RAID (SGX-SAS6-EM-Z) (7088969)**

Une panne peut se produire après l'insertion à chaud d'un module SAS-2 RAID (SGX-SAS6-EM-Z) dans un serveur Sun Blade X3-2B exécutant Oracle Linux 5.7/6.1, Red Hat Enterprise Linux 5.7/6 ou SUSE Enterprise Linux 11 SP1. La panne génère un message d'erreur similaire à celui-ci :

pciehp 0000:00:02.2:pcie04: Cannot add device at 0000:30:00

**Solution :**

**Redémarrez la lame avec le module SAS-2 RAID (SGX-SAS6-EM-Z) installé.** ●

## ▼ **Un nombre trop important de cartes ou modules PCI peut causer un blocage du système (6899040)**

Si un nombre trop important de cartes PCI ou de modules PCIe ExpressModules sont installés sur le système, le serveur peut se bloquer lors de l'initialisation du noyau OEL 5.7 Xen, puis le message suivant apparaître sur la console :

Starting udev: Wait timeout. Will continue in the background.[FAILED]

**Solution :**

- **Effectuez l'une des opérations suivantes :** ●
	- **Ajoutez pci=nomsi dans les arguments d'initialisation du noyau**
	- **Otez les cartes ou modules PCI non indispensables du module serveur ou du châssis.**

## ▼ **RHEL 6.1 kdump ne fonctionne pas (7133869)**

Dans OEL 6.1 et RHEL 6.1, kdump peut parfois se bloquer lors de l'initialisation dans le deuxième noyau.

#### **Solution :**

● **Ce problème est résolu dans Oracle Linux 6.2 et RHEL 6.2.**

# <span id="page-44-0"></span>Problèmes liés à Oracle VM et à VMware ESXi

Cette section contient des rubriques décrivant les problèmes liés au logiciel Oracle VM et ESXi pour le Sun Blade X3-2B.

- "Problèmes actuels liés à Oracle VM" à la page 45
- ["Problèmes actuels liés à VMware ESXi" à la page 46](#page-45-0)

## **Problèmes actuels liés à Oracle VM**

Cette section contient des rubriques décrivant les problèmes liés au SE d'Oracle VM pour le Sun Blade X3-2B. Le tableau suivant répertorie les problèmes abordés dans cette section.

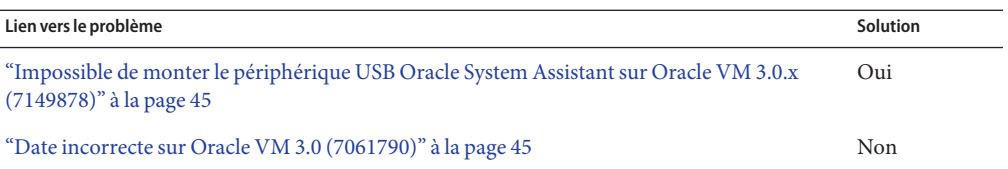

## **Impossible de monter le périphérique USB Oracle System Assistant sur Oracle VM 3.0.x (7149878)**

Reportez-vous à l'entrée suivante :["Certains systèmes d'exploitation ne nécessitent pas le](#page-33-0) [montage du lecteur USB Oracle System Assistant USB" à la page 34](#page-33-0)

## **Date incorrecte sur Oracle VM 3.0 (7061790)**

Le serveur Oracle VM risque d'initialiser en définissant l'année actuelle sur 2005. Le SP et l'hôte TOD et les horloges RTC ne sont pas synchronisés, et le paramètre d'horloge correct n'est pas persistant entre les initialisations du serveur.

## <span id="page-45-0"></span>**Problèmes actuels liés à VMware ESXi**

Cette section contient des rubriques décrivant les problèmes liés au logiciel VMware ESXi pour le Sun Blade X3-2B. Le tableau suivant répertorie les problèmes abordés dans cette section.

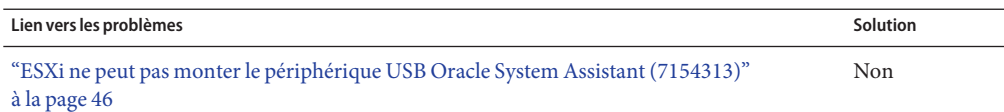

## **ESXi ne peut pas monter le périphérique USB Oracle System Assistant (7154313)**

Le périphérique USB Oracle System Assistant ne peut pas être monté sur le serveur ESXi, mais le périphérique est inaccessible via le client ESXi après l'installation du SE invité.

# <span id="page-46-0"></span>Problèmes liés à Oracle Solaris

Cette section décrit les problèmes liés aux systèmes d'exploitation Oracle Solaris pris en charge pour le Sun Blade X3-2B:

- "Liste des correctifs Solaris" à la page 47
- ["Problèmes actuels liés au SE Oracle Solaris 10 et Solaris 11" à la page 48](#page-47-0)

## **Liste des correctifs Solaris**

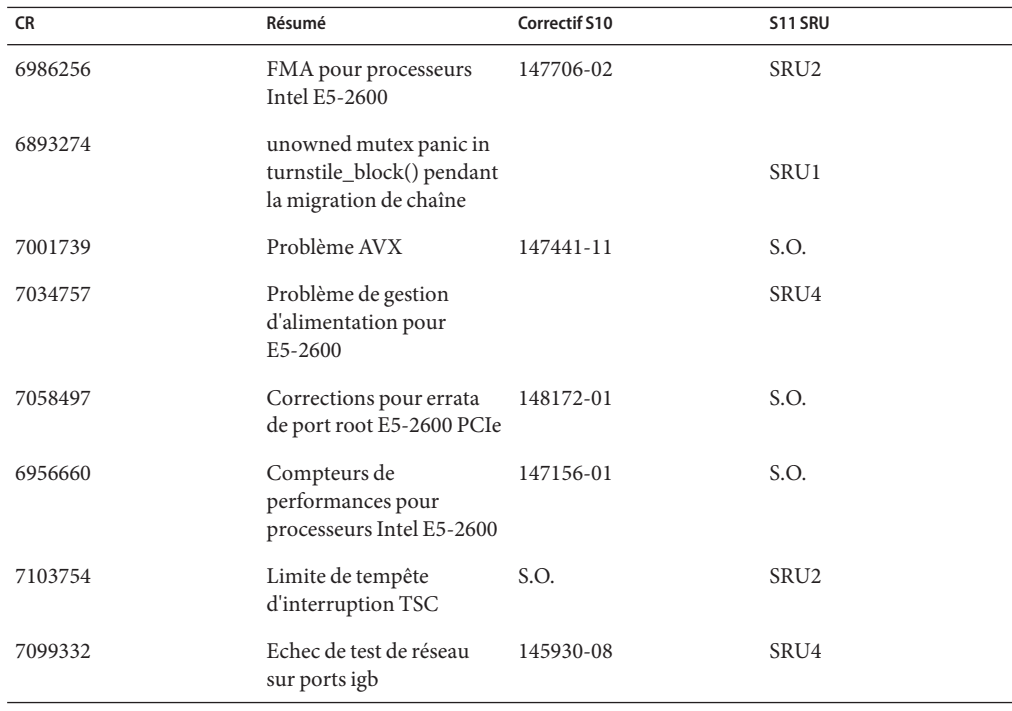

<span id="page-47-0"></span>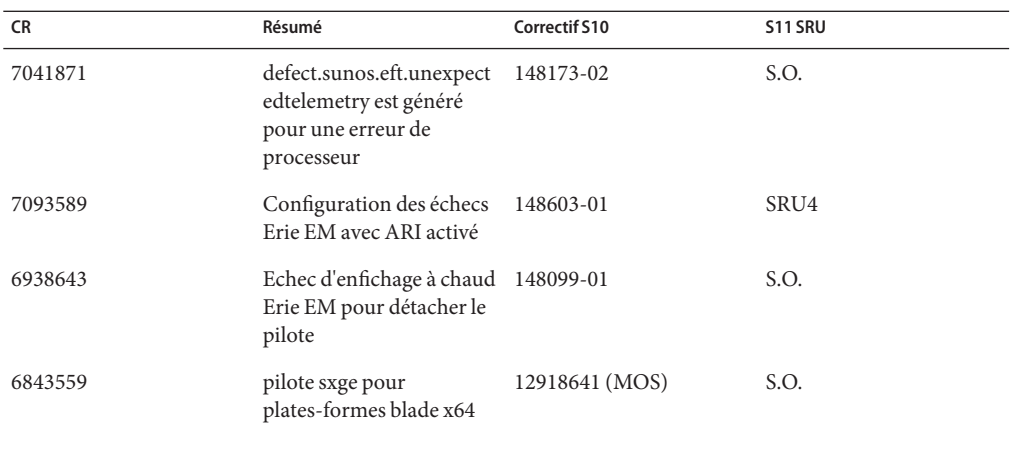

## **Problèmes actuels liés au SE Oracle Solaris 10 et Solaris 11**

Cette section contient des rubriques décrivant les problèmes liés au SE Oracle Solaris 10 et Solaris 11 pour le Sun Blade X3-2B. Le tableau suivant répertorie les problèmes abordés dans cette section.

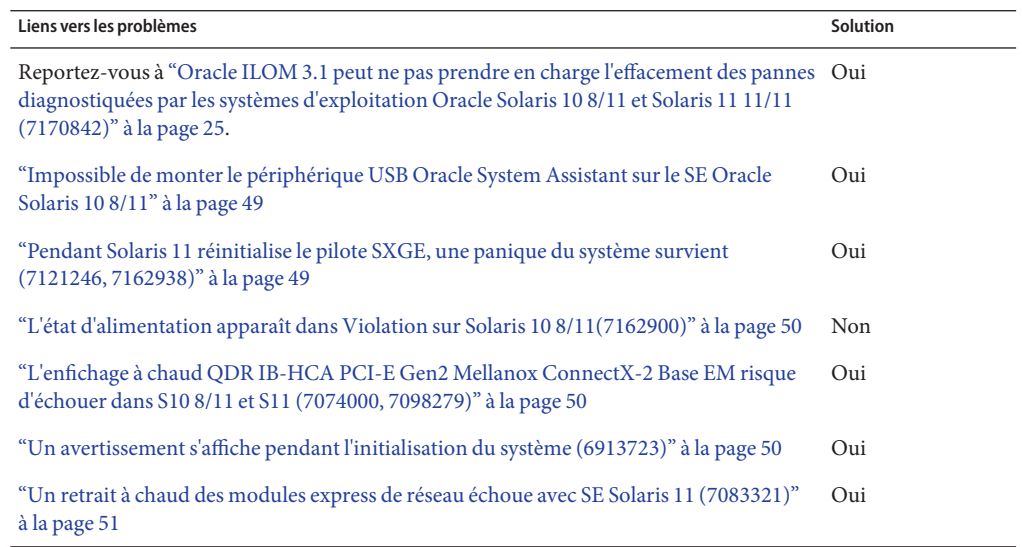

## <span id="page-48-0"></span>**Impossible de monter le périphérique USB Oracle System Assistant sur le SE Oracle Solaris 10 8/11**

Reportez-vous à l'entrée suivante :["Certains systèmes d'exploitation ne nécessitent pas le](#page-33-0) [montage du lecteur USB Oracle System Assistant USB" à la page 34](#page-33-0)

## ▼ **Pendant Solaris 11 réinitialise le pilote SXGE, une panique du système survient (7121246, 7162938)**

Lorsqu'un système Solaris 11 est réinitialisé, le pilote sxge risque d'entraîner une panique dans le système.

### **Solutions**:

- **Appliquez l'une des solutions suivantes :** ●
	- **Déchargez le pilote sxge avant la réinitialisation :**

### **a. Assurez-vous que les interfaces sxge ne sont pas configurées.**

Si les interfaces sont configurées, utilisez la commande ipadm.

### **b. Pour décharger le pilote sxge :**

### **modunload -i** *module\_id*'

où *module\_id* est le numéro ID du module qui peut être découvert dans modinfo.

Par exemple :

Pour découvrir l'ID du module, exécutez la commande suivante :

### # **modinfo | grep sxge**

Exemple de sortie depuis la commande :

185 fffffffff7e49158 15398 144 1 sxge (SOL 10/40G Ethernet)

L'ID du module dans l'exemple ci-dessus est 185, utilisez donc la commande suivante pour décharger le pilote :

# modunload -i 185

■ **Exécutez un arrêt pour entrer en mode utilisateur unique :**

### # **shutdown -y**

Une fois le système entré en mode utilisateur unique, connectez-vous au système et réinitialisez.

## <span id="page-49-0"></span>▼ **L'état d'alimentation apparaît dans Violation sur Solaris 10 8/11(7162900)**

Le paramètre de limite d'alimentation Oracle ILOM échoue s'il est activé avant que le serveur initialise le SE Solaris 10 8/11.

**Solution** :

**Aucune.** ●

Les limitations matérielles ne sont pas compatibles avec cette version du SE Solaris.

## L'enfichage à chaud QDR IB-HCA PCI-E Gen2 Mellanox **ConnectX-2 Base EM risque d'échouer dans S10 8/11 et S11 (7074000, 7098279)**

Dans SE Solaris 10 8/11 et SE Solaris 11, l'enfichage à chaud QDR IB-HCA PCI-E Gen2 Mellanox ConnectX-2 Base EM peut échouer.

**Pour l'enfichage à chaud d'EM, exécutez les commandes suivantes :** ●

# **rem\_drv iser**

# **rem\_drv rdsv3**

# **reboot**

## ▼ **Un avertissement s'affiche pendant l'initialisation du système (6913723)**

L'avertissement suivant risque d'apparaître sur la console pendant l'initialisation du système dans le SE Solaris 10 8/11 :

AVERTISSEMENT : pci\_process\_acpi\_device: invalid \_BBN 0xfc

#### **Cet avertissement est anodin et peut être ignoré.** ●

## <span id="page-50-0"></span>▼ **Un retrait à chaud des modules express de réseau échoue avec SE Solaris 11 (7083321)**

Le retrait à chaud des NEM risque d'échouer avec le SE Solaris 11. Si NWAM est activé à l'aide d'Automatic NCP, le pilote réseau risque de ne pas se détacher et le retrait à chaud d'un NEM risque d'échouer. Lorsqu'une tentative est réalisée pour un retrait à chaud d'un NEM, un message similaire au suivant risque d'apparaître dans le fichier journal :

Aug 24 17:15:33 unknown genunix: [ID 730752 kern.warning] WARNING: (pcieb2): failed to detach driver for the device (ixgbe0) in the Connection Slot1

Aug 24 17:15:33 unknown genunix: [ID 902422 kern.warning] WARNING: (pcieb2): failed to unconfigure the device in the Connection Slot1

#### **Vérifiez que le profil Automatic NCP est activé sur votre système : 1**

### # **netadm list**

Un tableau s'affiche. L'entrée suivante dans le tableau indique que NCP est activé :

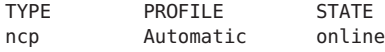

#### **S'il est activé, effectuez une des séquences suivantes : 2**

- **Désactivez NWAM, enfichez à chaud le NEM et activez NWAM**
	- **a. Entrez la commande suivante :**

**svcadm disable svc:/network/physical:default**

**Remarque –** Après l'exécution de la commande ci-dessus, le réseau devient inaccessible. La seule façon d'accéder à l'hôte doit être par la console en série, l'application Oracle ILOM Remote Console ou un terminal direct connecté.

- **b. Retirez à chaud le NEM.**
- **c. Activez NWAM à partir de la console en série, de l'application Oracle ILOM Remote Console ou d'un terminal direct connecté svcadm disable svc:/network/physical:default**
- **Changez de mode NCP, configurez les NIC et enfichez à chaud le NEM**
	- **a. Basculez du profil Automatic NCP au profil DefaultFixed NCP ou à tout autre profil NCP défini par l'utilisateur.**

**Remarque –** Après l'exécution de la commande ci-dessus, le réseau devient inaccessible. La seule façon d'accéder à l'hôte doit être par la console en série, l'application Oracle ILOM Remote Console ou un terminal direct connecté.

- **b. Configurez les NIC appropriés à l'aide de la commande ipadm via soit la console en série, soit l'application Oracle ILOM Remote Console soit un terminal direct connecté.**
- **c. Retirez à chaud le NEM.**

## <span id="page-52-0"></span>Obtention des logiciels et des microprogrammes du serveur

Cette section décrit les options d'accès aux logiciels et aux microprogrammes du serveur.

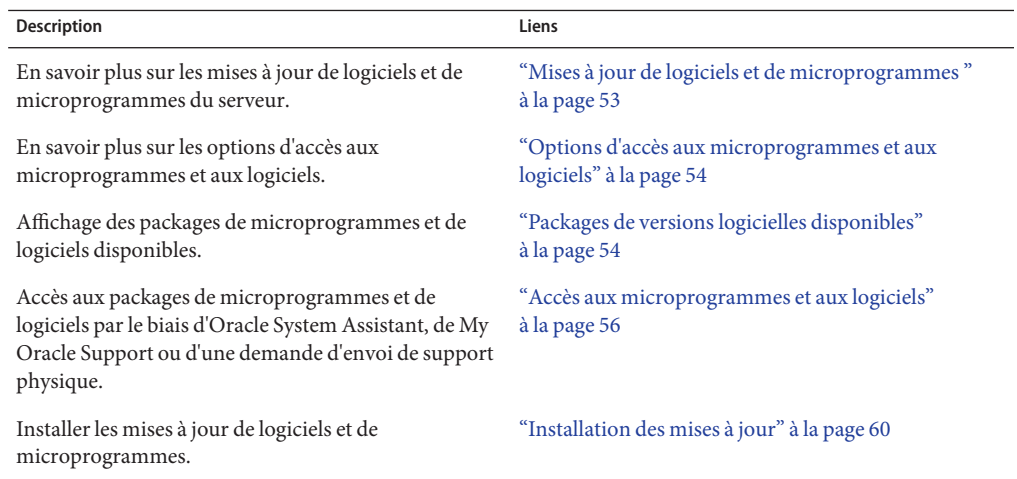

## **Mises à jour de logiciels et de microprogrammes**

Les microprogrammes et les logiciels, tels que les pilotes de matériel et les outils pour le serveur, sont mis à jour régulièrement. Les mises à jour sont mises à disposition sous la forme de versions logicielles. La version logicielle est un ensemble de téléchargements (patches) qui inclut tous les microprogrammes, pilotes de matériel et utilitaires du serveur disponibles. Tous ces éléments ont été testés ensemble. Le document README qui est inclus dans le téléchargement décrit les modifications apportées et les éléments inchangés par rapport à la version précédente du logiciel.

Vous devez mettre à jour les microprogrammes et logiciels de votre serveur dès que possible après la mise à disposition de la version logicielle. Les versions logicielles incluent souvent des corrections de bogues. La mise à jour garantit que le logiciel de votre module de serveur est compatible avec le dernier microprogramme en date du châssis, ainsi qu'avec les logiciels et microprogrammes des autres composants du châssis.

<span id="page-53-0"></span>Le fichier README du package de téléchargement et les *Notes de produit Sun Blade X3-2B (anciennement Sun Blade X6270 M3)*, contiennent les informations relatives aux fichiers mis à jour dans le package de téléchargement, ainsi que les bogues corrigés dans la version actuelle. Les notes de produit fournissent également des informations relatives aux versions logicielles du module de serveur prises en charge par le dernier microprogramme en date du châssis.

## **Options d'accès aux microprogrammes et aux logiciels**

Utilisez l'une des options suivantes pour obtenir le dernier jeu de microprogrammes et de logiciels pour votre serveur :

■ **Oracle System Assistant** – Oracle System Assistant est une nouvelle option installée en usine pour les serveurs Oracle, permettant de télécharger et d'installer facilement les microprogrammes et les logiciels du serveur.

Pour plus d'informations sur l'utilisation d'Oracle System Assistant, reportez-vous à la section ["Accès à Oracle System Assistant à partir de l'interface Web d'Oracle ILOM" du](http://www.oracle.com/pls/topic/lookup?ctx=E37437&id=SBXISgliee) manuel *[Guide d'administration du serveur Sun Blade X3-2B \(anciennement Sun Blade X6270](http://www.oracle.com/pls/topic/lookup?ctx=E37437&id=SBXISgliee) [M3\)](http://www.oracle.com/pls/topic/lookup?ctx=E37437&id=SBXISgliee)*.

■ **My Oracle Support** – Tous les microprogrammes et logiciels système sont disponibles à partir de My Oracle Support à l'adresse <http://support.oracle.com>.

Pour plus d'informations sur le contenu disponible sur My Oracle Support, reportez-vous à la section "Packages de versions logicielles disponibles" à la page 54.

Pour obtenir des instructions sur le téléchargement de versions logicielles à partir du site My Oracle Support, reportez-vous à :["Téléchargement des logiciels et microprogrammes à](#page-55-0) [l'aide de My Oracle Support" à la page 56.](#page-55-0)

■ **Demande d'envoi de support physique (PMR)** – Vous pouvez demander un DVD contenant tous les téléchargements (patches) disponibles à partir de My Oracle Support.

Pour plus d'informations, reportez-vous à :["Demande d'envoi d'un support physique \(en](#page-57-0) [ligne\)" à la page 58.](#page-57-0)

## **Packages de versions logicielles disponibles**

Les téléchargements sur My Oracle Support sont groupés par familles de produits, puis par produits et par versions. La version contient un ou plusieurs téléchargements (patches).

Pour les serveurs et les lames, le principe est le même. Le serveur est le produit. Chaque serveur contient un jeu de versions. Ces versions ne sont pas de véritables versions logicielles pour le produit, mais des versions de mises à jour pour le serveur. Ces mises à jour sont appelées des versions logicielles et sont composées de plusieurs téléchargements, tous testés ensemble. Chaque téléchargement contient des microprogrammes, des pilotes ou des utilitaires.

My Oracle Support dispose du même ensemble de types de téléchargements pour cette famille de serveurs que ceux répertoriés dans le tableau suivant. Ces ensembles peuvent également être sollicités par le biais d'une demande d'envoi de support physique (PMR). En outre, ces microprogrammes et logiciels peuvent être téléchargés à l'aide d'Oracle System Assistant.

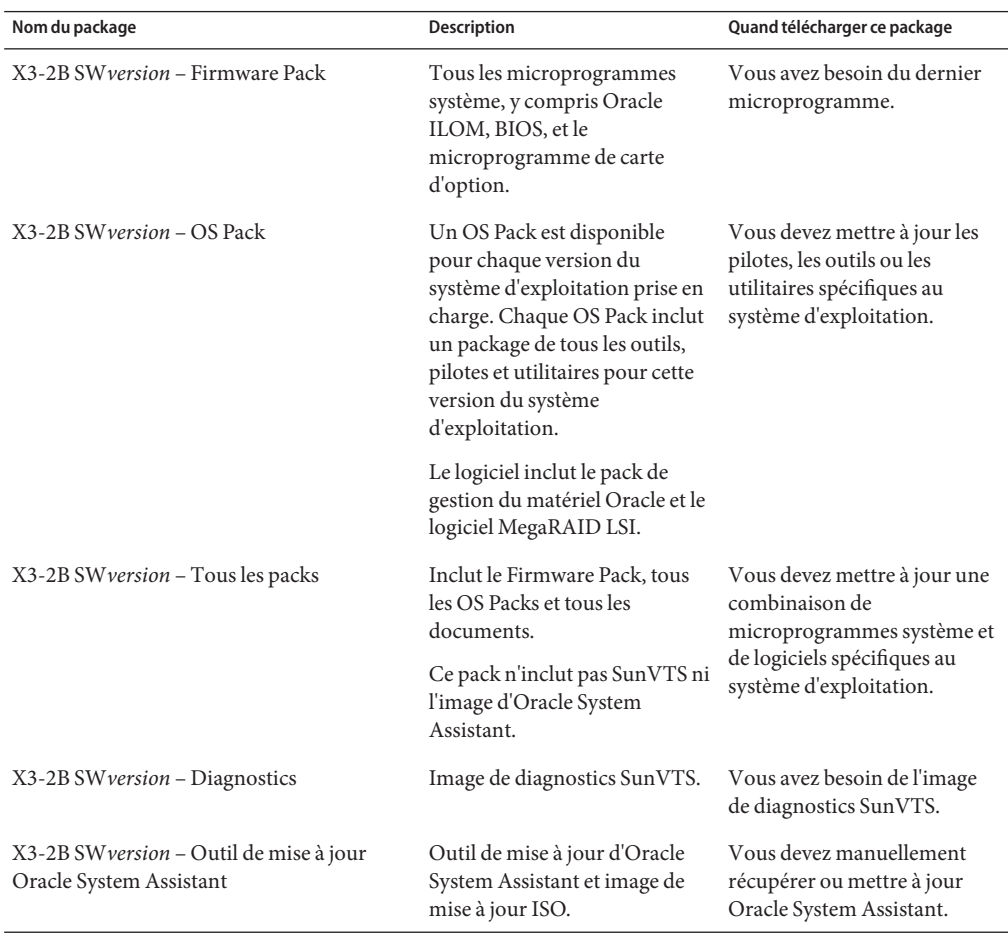

Chacun des téléchargements consiste en un fichier zip contenant un fichier README et un jeu de sous-répertoires contenant des fichiers de microprogramme ou de logiciel. Le fichier README contient les détails des composants qui ont été modifiés depuis la dernière version logicielle et les bogues qui ont été corrigés. Pour plus d'informations sur la structure des répertoires de ces téléchargements, reportez-vous au *Guide d'administration du serveur Sun Blade X3-2B (anciennement Sun Blade X6270 M3)*.

## <span id="page-55-0"></span>**Accès aux microprogrammes et aux logiciels**

Cette section décrit les procédures à suivre pour télécharger ou solliciter des fichiers de versions logicielles.

**Remarque –** Les versions logicielles les plus récentes peuvent en outre être aisément téléchargées à l'aide d'Oracle System Assistant. Pour plus d'informations, reportez-vous au *Guide d'administration du serveur Sun Blade X3-2B (anciennement Sun Blade X6270 M3)*.

Il existe deux autres méthodes pour mettre à jour les microprogrammes et logiciels.

- "Téléchargement des logiciels et microprogrammes à l'aide de My Oracle Support" à la page 56
- ["Demande d'envoi d'un support physique" à la page 57](#page-56-0)

## ▼ **Téléchargement des logiciels et microprogrammes à l'aide de My Oracle Support**

- **Allez sur le siteWeb suivant : <http://support.oracle.com> 1**
- **Connectez-vous à My Oracle Support. 2**
- **En haut de la page, cliquez sur l'onglet Patches et mises à jour.** L'écran correspondant s'affiche. **3**
- **Dans l'écran de recherche, cliquez sur Produit ou Famille (Recherche avancée).** L'écran contient des champs de recherche. **4**
- **Dans le champ Produit, sélectionnez le produit dans la liste déroulante. 5**

Vous pouvez aussi taper un nom de produit, partiel ou entier (Sun Blade X3-2B, par exemple), jusqu'à ce qu'une correspondance apparaisse.

**Dans la liste déroulante du champ Version, sélectionnez une version logicielle. 6**

Développez les dossiers pour afficher l'ensemble des versions disponibles.

#### **Cliquez sur Rechercher. 7**

La version de logiciel comprend un jeu de patchs à télécharger.

Reportez-vous à ["Packages de versions logicielles disponibles" à la page 54](#page-53-0) pour la description des téléchargements disponibles.

<span id="page-56-0"></span>**Pour sélectionner un patch, cliquez sur la case à cocher en regard du nom du patch. Vous pouvez 8 sélectionner plusieurs patchs, si vous le souhaitez.**

Un panneau d'actions contextuel s'affiche, contenant plusieurs options d'action.

**Pour télécharger la mise à jour, cliquez surTélécharger dans le panneau contextuel. 9**

Le téléchargement commence automatiquement.

## **Demande d'envoi d'un support physique**

Si vos processus ne vous autorisent pas à effectuer des téléchargements à partir des sites Web Oracle, vous pouvez accéder à la dernière version logicielle par le biais d'une demande d'envoi de support physique (PMR).

Le tableau suivant décrit les tâches de haut niveau permettant de demander l'envoi d'un support physique et fournit des liens vers des informations complémentaires.

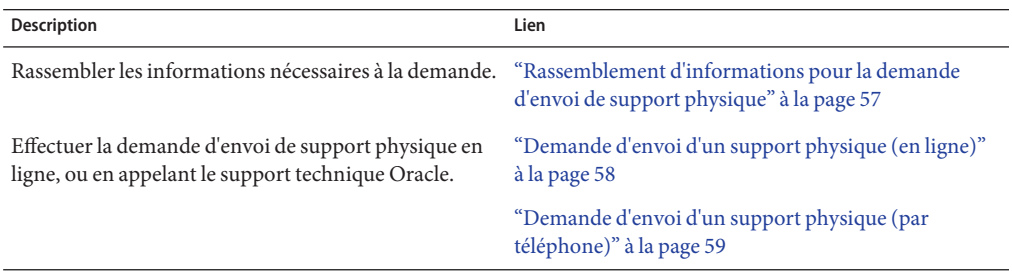

### **Rassemblement d'informations pour la demande d'envoi de support physique**

Vous devez disposer d'une garantie ou d'un contrat d'assistance pour votre serveur afin de demander un envoi de support physique (PMR).

Avant d'effectuer la PMR, réunissez les informations suivantes :

- **Déterminez le nom du produit, la version logicielle et les patches dont vous avez besoin.** Il sera plus facile d'effectuer une demande si vous connaissez la dernière version logicielle et le nom des packages de téléchargement (patches) que vous demandez.
	- *Si vous avez accès au site My Oracle Support* Suivez les instructions de la section ["Téléchargement des logiciels et microprogrammes à l'aide de My Oracle Support"](#page-55-0) [à la page 56](#page-55-0) pour déterminer la dernière version logicielle et consulter les téléchargements disponibles (patches). Après avoir consulté la liste des patches, vous pouvez sortir de la page Résultats de recherche de patch, si vous ne souhaitez pas poursuivre avec les étapes de téléchargement.
- <span id="page-57-0"></span>■ *Si vous n'avez pas accès au site My Oracle Support* – Consultez les informations de la section ["Packages de versions logicielles disponibles" à la page 54](#page-53-0) pour déterminer les packages dont vous avez besoin, puis procurez-vous ceux de la dernière version logicielle.
- **Préparez les informations de livraison**. Vous devrez fournir un nom de contact, un numéro de téléphone, une adresse e-mail, un nom de société et une adresse de livraison dans la demande.

## ▼ **Demande d'envoi d'un support physique (en ligne)**

Réunissez les informations répertoriées à la section ["Rassemblement d'informations pour la](#page-56-0) [demande d'envoi de support physique" à la page 57](#page-56-0) avant de soumettre la demande. **Avant de commencer**

- **Allez à <http://support.oracle.com> et connectez-vous. 1**
- **Cliquez sur le lien Nous contacter dans l'angle supérieur droit de la page. 2**
- **Dans la section Description de la demande, renseignez les éléments suivants : 3**
	- **a. Dans la liste du menu déroulant Catégorie de la demande, sélectionnez l'élément suivant :** Demande d'envoi de support physique (produits Oracle hérités, Primavera, BEA, produits Sun)
	- **b. Dans le champ Récapitulatif des demandes, tapez : PMR for latest software release for Sun Blade Sun Blade X3-2B**
- **Dans la section Détails de la demande, répondez aux questions du tableau suivant : 4**

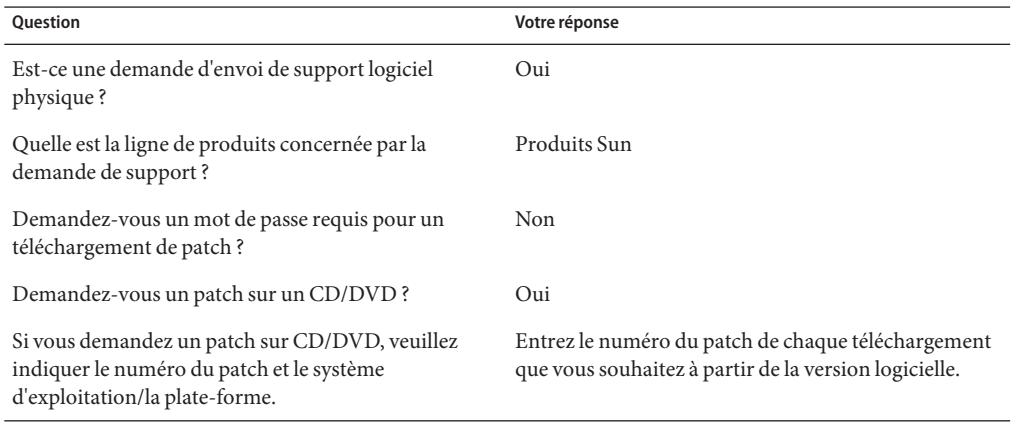

<span id="page-58-0"></span>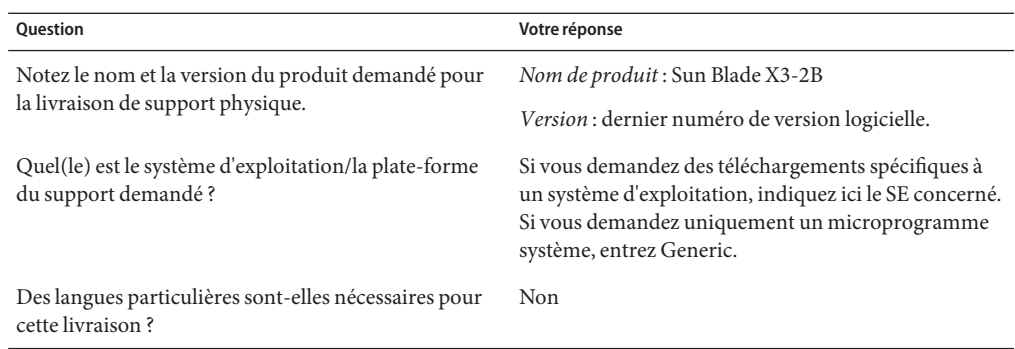

- **Remplissez le formulaire de contact de livraison et indiquez un numéro de téléphone, une 5 adresse e-mail, un nom de société et une adresse de livraison.**
- **Cliquez sur Suivant. 6**
- **Sous Fichiers pertinents, tapez : Knowledge Article 1361144.1 7**
- **Cliquez sur Soumettre. 8**

## **Demande d'envoi d'un support physique (par téléphone)**

Réunissez les informations répertoriées à la section ["Rassemblement d'informations pour la](#page-56-0) [demande d'envoi de support physique" à la page 57](#page-56-0) avant de soumettre la demande. **Avant de commencer**

**Appelez le support Oracle en composant le numéro de téléphone approprié dans l'annuaire des contacts du support client global Oracle à l'adresse : 1**

<http://www.oracle.com/us/support/contact-068555.html>

- **Informez le support Oracle que vous souhaitez effectuer une demande d'envoi de support physique (PMR) pour Sun Blade X3-2B. 2**
	- **Si vous avez pu obtenir les informations de version logicielle et de numéro de patch exactes sur My Oracle Support, indiquez ces informations au représentant du support technique.**
	- **Si vous ne pouvez pas accéder aux informations de version logicielle, demandez la dernière version logicielle de Sun Blade X3-2B.**

## <span id="page-59-0"></span>**Installation des mises à jour**

Les sujets suivants fournissent des informations sur l'installation des mises à jour des microprogrammes et des logiciels :

- "Installation du microprogramme" à la page 60
- "Installation des pilotes du matériel et des outils de système d'exploitation" à la page 60

## **Installation du microprogramme**

Les microprogrammes à jour peuvent être installés de l'une des manières suivantes :

■ **Oracle Enterprise Manager Ops Center** – Le contrôleur Ops Center Enterprise peut télécharger automatiquement les derniers microprogrammes à partir d'Oracle, ou les microprogrammes peuvent être chargés manuellement dans le contrôleur Enterprise. Dans les deux cas, Ops Center peut installer les microprogrammes sur un(e) ou plusieurs serveurs, lames ou châssis de lame.

Pour plus d'informations, allez à :

<http://www.oracle.com/us/products/enterprise-manager/opscenter/index.html>

■ **Oracle System Assistant** – Oracle System Assistant peut télécharger et installer les derniers microprogrammes à partir d'Oracle.

Pour plus d'informations, reportez-vous à la section ["Utilisation d'Oracle System Assistant](http://www.oracle.com/pls/topic/lookup?ctx=E37437&id=SBXISglwgj) [pour la configuration du serveur" du manuel](http://www.oracle.com/pls/topic/lookup?ctx=E37437&id=SBXISglwgj) *Guide d'administration du serveur Sun Blade [X3-2B \(anciennement Sun Blade X6270 M3\)](http://www.oracle.com/pls/topic/lookup?ctx=E37437&id=SBXISglwgj)*.

■ **Pack de gestion du matériel Oracle** – L'outil CLI fwupdate du pack de gestion du matériel Oracle peut être utilisé pour mettre à jour les microprogrammes dans le système.

Pour plus d'informations, allez à : <http://www.oracle.com/pls/topic/lookup?ctx=ohmp>.

■ **Oracle ILOM** – Les microprogrammes Oracle ILOM et BIOS sont les seuls microprogrammes pouvant être mis à jour à l'aide de l'interface Web d'Oracle ILOM ou de l'interface de ligne de commande.

```
Pour plus d'informations, allez à : http://www.oracle.com/pls/topic/
lookup?ctx=ilom31.
```
## **Installation des pilotes du matériel et des outils de système d'exploitation**

Les pilotes du matériel et les outils de système d'exploitation à jour, comme le pack de gestion du matériel Oracle par exemple, peuvent être installés de l'une des manières suivantes :

■ **Oracle Enterprise Manager Ops Center** – Pour plus d'informations, allez à :

<http://www.oracle.com/us/products/enterprise-manager/opscenter/index.html>

- **Oracle System Assistant** Pour plus d'informations, reportez-vous à la section ["Configuration du serveur avec Oracle System Assistant" du manuel](http://www.oracle.com/pls/topic/lookup?ctx=E37437&id=SBXISgkvvy) *Guide d'administration [du serveur Sun Blade X3-2B \(anciennement Sun Blade X6270 M3\)](http://www.oracle.com/pls/topic/lookup?ctx=E37437&id=SBXISgkvvy)*.
- D'autres mécanismes de déploiement, tels que JumpStart, Kickstart ou des outils tiers.

Pour plus d'informations à ce sujet, reportez-vous à la documentation de votre système d'exploitation.